# Índice

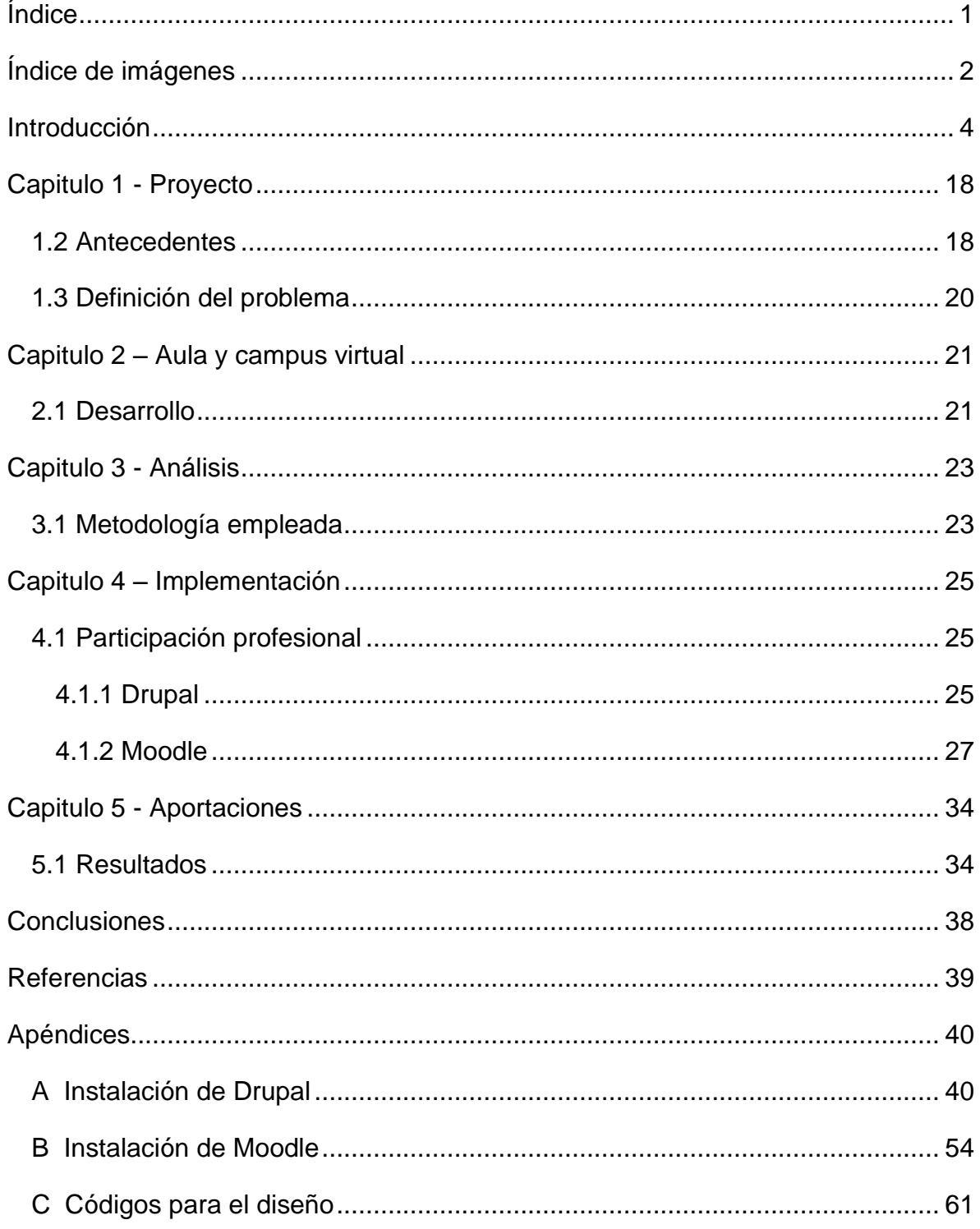

# Índice de imágenes

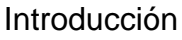

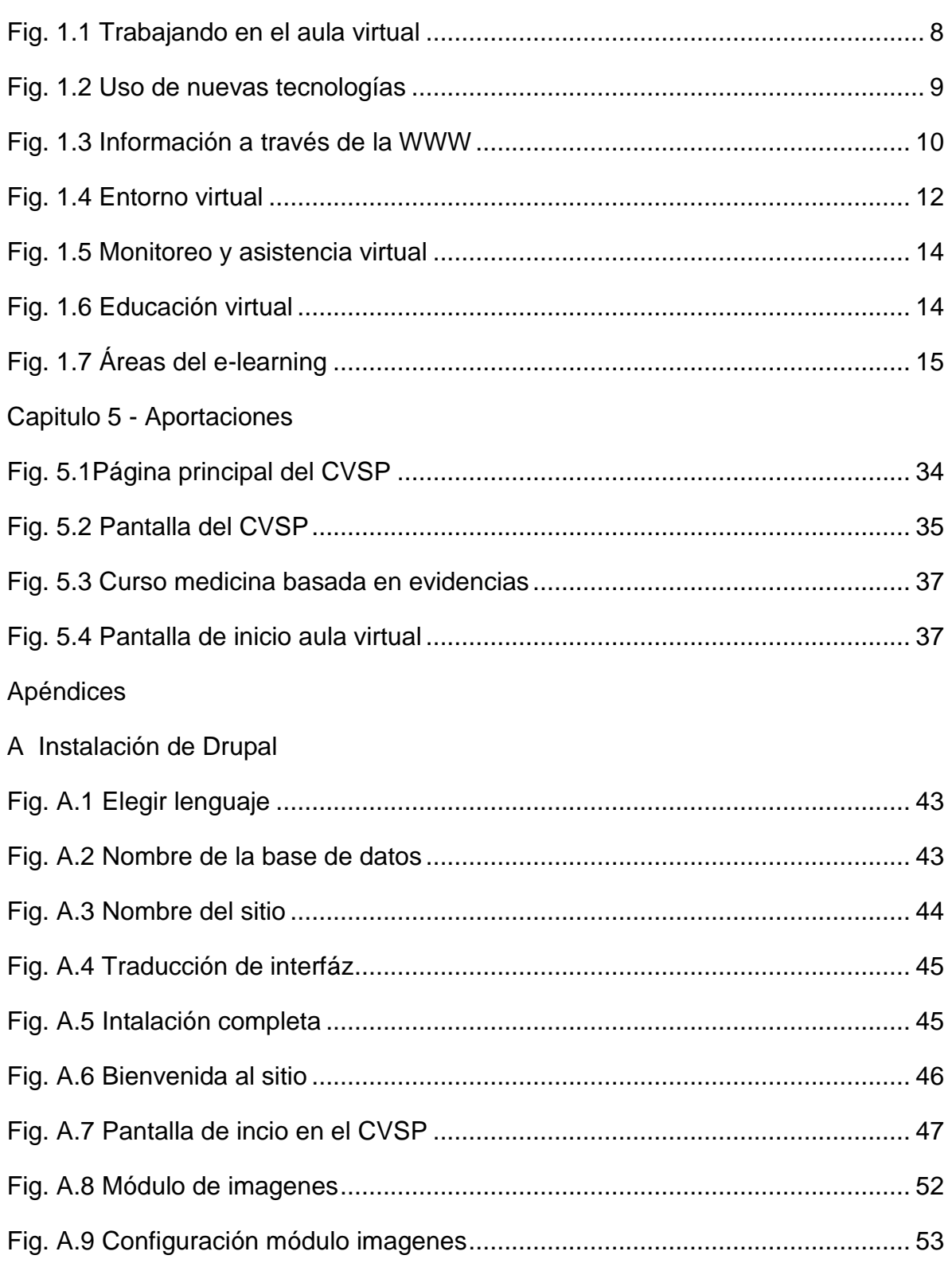

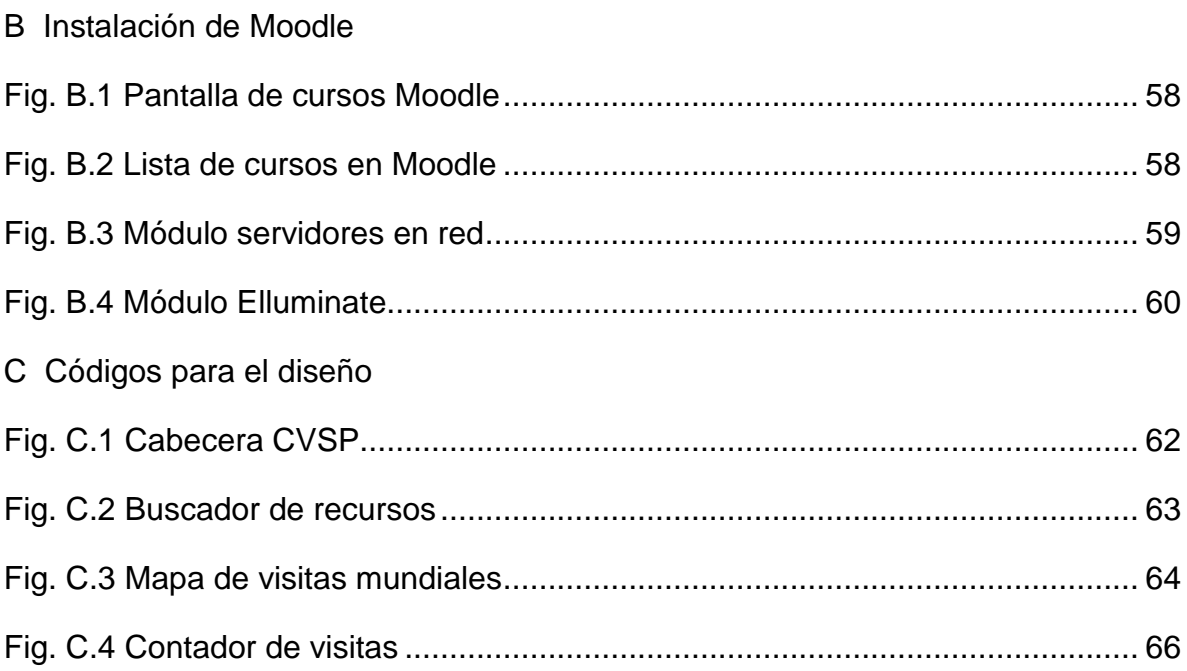

## **Introducción**

## **Objetivo**

Construir:

- Un aula virtual para la impartición de cursos, talleres, diplomados, aplicación de exámenes y desarrollo de proyectos.
- Un espacio virtual de interacción, aprendizaje y trabajo en red para el desarrollo de las competencias técnico-profesionales de los trabajadores en servicio, y de las capacidades de las instituciones dedicadas a la formación y prestación de servicios de salud pública.

### Promover:

 El aprovechamiento de la tecnología de información y comunicación para la educación a distancia, así como la conectividad y la capacidad técnica de las instituciones proveedoras de servicios de salud y las instituciones formadoras

#### Garantizar:

- El aprovechamiento de los recursos del aula virtual, así como un apoyo técnico para su funcionamiento y uso de la herramienta.
- La infraestructura y operacionalización del Campus desde el punto de vista tecnológico, metodológico y gerencial en el ámbito nacional y/o subregional

## **Marco teórico**

La imaginación es una poderosa herramienta para aprender, aunque por desgracia tiene poco protagonismo en un sistema educativo que premia la memorización. El conocimiento no tiene excesivo valor si no se pone en práctica. Por esa razón, el objetivo último del aprendizaje es modificar el comportamiento de un alumno para que haga las cosas de manera diferente y mejor que antes. La realidad, no obstante, parece estar bastante lejos de cumplir esa aspiración. La formación presencial tiene deficiencias, y gran parte de esas deficiencias pasan por el papel que desempeñan maestros y profesores dentro de un sistema que mide el aprendizaje en relación directa con los exámenes y las notas de los alumnos.

La tecnología es un gran acelerador de procesos y modelos cuando éstos funcionan adecuadamente, el aprendizaje es un fenómeno social que acontece en el ámbito personal y como tal es intransferible, Internet ha favorecido el acceso de la información y facilitado su distribución.

El *e-learning* no consiste solamente en navegar por Internet o en descargar contenidos o acceder a diferentes recursos. La formación apoyada en medios digitales está generando profundas transformaciones en el enfoque, los métodos y los materiales utilizados en los procesos de enseñanza/aprendizaje.

Vivimos en el mundo de la comunicación. Los medios de transporte son comunicación, el genoma humano es comunicación, la educación es comunicación. Cada vez nos relacionamos e interactuamos con más personas que están en lugares distintos y empleando diferentes medios. Internet es una red, el primer medio que permite la comunicación de todos con todos y donde cualquiera puede ser al mismo tiempo proveedor y consumidor, receptor y emisor de conocimiento. Trabajar en equipo es un requisito imprescindible para operar en el mundo de hoy. El único camino para generar valor y desenvolverse de manera óptima es cooperar con otros, dentro y fuera de la empresa, generar confianzas, colaborar (trabajar juntos), crear redes, formar comunidades, construir alianzas. Las relaciones entre las personas son la clave para que esto ocurra y unas mejores relaciones hacen verdadero el dicho de que "el todo es mucho más que la suma de las partes".

El aprendizaje es indisoluble de la necesidad de adaptación, ajuste e intercambios con el mundo. Pero esta adaptación no es pasiva, sino activa. Las personas necesitan aprender para incorporarse y participar en la vida social, pero al hacerlo, lo hacen creativamente, es decir, incluyendo y expresando características y modalidades personales, afectivas, cognitivas y de acción.

Para la mediación social en ambientes virtuales de aprendizaje, se cuenta hoy con una multiplicidad de recursos de conocimiento (textos electrónicos, bases de datos, repositorios de materiales, enlaces, etc.) y de recursos de comunicación (para el aprendizaje colaborativo y el intercambio), como por ejemplo:

- **El correo electrónico**
- **Los apoyos e intercambios con el/la tutor/a**
- Las conversaciones sincrónicas entre los participantes (chat)
- **Foros en línea asincrónicos**
- **Las videoconferencias**
- **Los videos y audio**

La tarea de orientar el aprendizaje consiste, en gran medida, en facilitar el diálogo y la relación dinámica entre el conocimiento explícito y el conocimiento tácito de las personas, a través del aprendizaje reflexivo.

Caracterizar el aprendizaje en entornos virtuales como un proceso de construcción supone, esencialmente, afirmar que lo que el alumno aprende en un entorno virtual no es simplemente una copia o una reproducción de lo que en ese entorno se le presenta como contenido a aprender, sino una reelaboración de ese contenido mediada por la estructura cognitiva del aprendiz.

No podemos seguir enseñando las mismas cosas y de la misma manera. Los profesores deben tener un papel diferente, y que será más importante que el que han desempeñado hasta ahora, porque la información y el conocimiento que antes transmitían hoy ya están disponibles en múltiples formatos. En lugar de usar solo un aula, participarán en el diseño de cursos y simulaciones, en la construcción de plataformas, de herramientas de autor, en la tutorización, seguimiento y evaluación de alumnos, en la selección de contenidos, en el diseño de itinerarios formativos y currículos, en la gestión de conocimiento, en los equipos de desarrollo de productos. Debe también comprender que se trata de enseñar a las personas a pensar y que para ello tenemos que inducirles objetivos, hacer que fallen las expectativas, ayudarles a entender por qué y facilitarles herramientas para que corrijan su teoría y aprendan.

En un curso bien diseñado, un alumno habrá tenido éxito, y por tanto un tutor también, si ha aprendido a hacer (desempeño) y no sólo a saber (información); sin perder de vista que lo importante es lo que necesita saber el alumno y lo que le interesa, no lo mucho que sepa el profesor. Es una oportunidad única de revalorizar el esencial rol social de los profesores, hoy en día fuertemente desprestigiado y desprotegido.<sup>[1]</sup>

Los primeros entornos de aprendizaje basados en la web aparecen relativamente temprano en la historia de este servicio, antes de 1996 ó 1997, utilizando escasos medios tecnológicos para ello. Estos primeros intentos se concentraron en transferir los aspectos familiares de la experiencia docente a Internet, incluyendo elementos básicos como: comunicación con los estudiantes, ofrecimiento de pruebas, mantenimiento de información sobre los estudiantes, etc. La interactividad es un rasgo muy importante para las aplicaciones educativas, por lo que se echa en falta en estas primeras aproximaciones. No obstante, una de las claves fundamentales del afianzamiento del dominio educativo en la web radica precisamente en cómo estos sistemas han superado la mera navegación de los sistemas con la inclusión de servicios funcionales a los típicos repositorios de datos multimedia mediante extensiones y nuevas tecnologías.

El contexto que ofrece la web para el software educativo es tan rico que va a influir en prácticamente todos los tipos de aplicaciones educativas, como las llamadas plataformas *e-learning*, gracias al crecimiento de los recursos docentes para su utilización en la web. Este software específico recibe numerosas acepciones como CSS (*Course-Support Systems*), CDS (*Course Delivery Systems*), CMS (*Content Management Systems*), LMS (*Learning Management Systems*) o LCMS (*Learning Content Management Systems*).

Los CMS son las plataformas más básicas. Se caracterizan por no poseer herramientas elaboradas de colaboración ni soporte en tiempo real. Suelen llamarse *authorware* y se centran en cursos, grupos de cursos, alumnos y grupos de alumnos. No es posible gestionar aspectos avanzados como correlatividades, prerrequisitos, planes de estudio, etc. Se utilizan comúnmente en proyectos verticales, cuando la organización cliente no posee un administrador de aprendizaje, donde es necesario capacitar a un grupo en contenidos específicos en un tiempo muy corto. Normalmente son de un bajo costo.

Los LMS representan el componente virtual de la educación tradicional. Es un software que provee a los docentes y alumnos de funciones administrativas y académicas para la capacitación, pudiendo, entre otros servicios, comunicarse, transferir información, evaluar y ser evaluados o pagar las tasas. No son estrictamente estándares, son más bien modelos de sistemas e interfaces integradas, no aisladas.

Los LCMS son las plataformas más avanzadas que incorporan a las facilidades de los LMS la gestión de contenidos, pudiendo llegar a personalizar los recursos a cada alumno. La gestión del conocimiento se convierte en un aspecto fundamental de estas plataformas. Constituyen un contexto estructurado, especialmente diseñado para que las organizaciones puedan implementar mejor sus procesos y prácticas, apoyándose en cursos, materiales y contenidos en línea. Facilitan un proceso enseñanza/aprendizaje mucho más eficiente, evitando la redundancia y permiten participar a un espectro más amplio de actores en la creación y explotación de los contenidos educativos.<sup>[2]</sup>

## **Definición de Aula Virtual**

Plataforma para la Administración del Aprendizaje (Learning Management System, LMS) comúnmente denominada Aula Virtual.

El Aula Virtual es una herramienta que brinda las posibilidades de realizar enseñanza en línea. Es un entorno privado que permite administrar procesos educativos basados en un sistema de comunicación mediado por computadoras. De manera que se entiende como Aula Virtual, al espacio simbólico en el que se produce la relación entre los participantes en un proceso de enseñanza y aprendizaje que, para interactuar entre sí y acceder a la información relevante.

El aula virtual no debe ser solo un mecanismo para la distribución de la información, sino que debe ser un sistema a donde las actividades involucradas en el proceso de aprendizaje puedan tomar lugar, es decir que debe permitir interactividad, comunicación, aplicación de los conocimientos, evaluación y manejo de la clase.

Las aulas virtuales hoy toman distintas formas y medidas, y hasta son llamadas con distintos nombres. Algunas son sistemas cerrados en los que el usuario como instructor de una clase, tendrá que volcar sus contenidos y limitarse a las opciones que fueron pensadas por los creadores del espacio virtual, para desarrollar su  $C$ urso<sup>[3]</sup></sup>

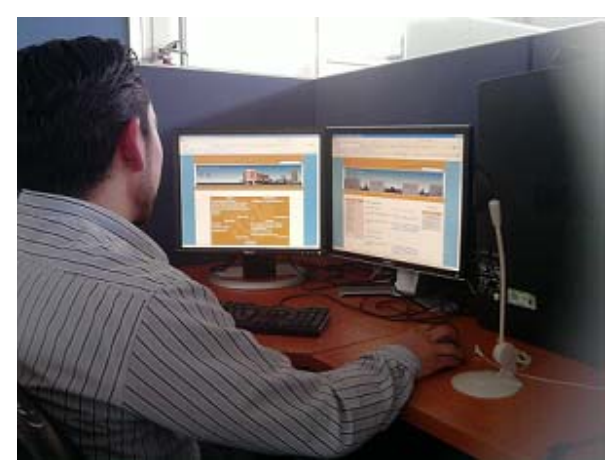

**Fig. 1. 1 Trabajando en el aula virtual**

### Uso del aula virtual

 La WWW es usada en una clase para poner al alcance de los alumnos material y enriquecerla con recursos publicados en Internet. También se publican en este espacio programas, horarios e información inherente al curso y se promueve la comunicación fuera de los límites áulicos entre los alumnos y el docente, o para los alumnos entre sí.

Este sistema permite que los alumnos se familiaricen con el uso de nuevas tecnologías, les da acceso a los materiales de la clase desde cualquier computadora conectado a la red, les permite mantener la clase actualizada con las últimas publicaciones de buenas fuentes, y especialmente en los casos de clases numerosas, los alumnos logran comunicarse aun fuera del horario de clase sin tener que concurrir a clases de consulta, pueden compartir puntos de vista con compañeros de clase, y llevar a cabo trabajos en grupo. También permite que los alumnos decidan si van a guardar las lecturas y contenidos de la clase para leer de la pantalla, o si van a imprimirlo, según los estilos de aprendizaje de cada uno. Este uso del aula virtual como complemento de la clase presencial ha sido en algunos casos el primer paso hacia la modalidad a distancia, pues teniendo la clase en formato electrónico y en la Web, ha sido más fácil adecuar los materiales para ofrecerlos en clases semipresenciales o remotas. [4]

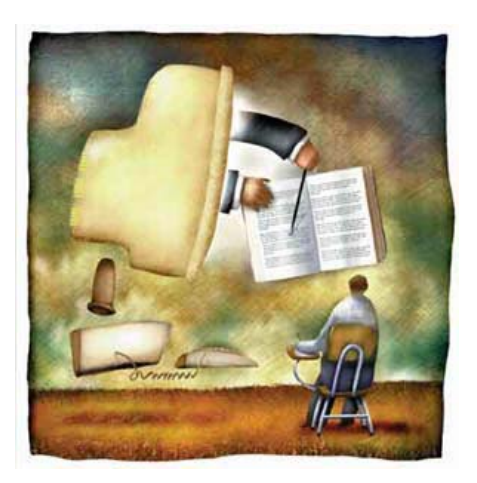

**Fig. 1. 2 Uso de nuevas tecnologías**

### El aula virtual para la educación a distancia

En el caso de la educación a distancia el aula virtual toma rol central ya que será el espacio donde se concentrará el proceso de aprendizaje. Más allá del modo en que se organice la educación a distancia: sea semipresencial o remota, sincrónica o asíncrona, el aula virtual será el medio de intercambio adonde la clase tendrá lugar. Dicho esto es importante que en el diseño o la elección de un sistema o tipo de aula virtual, quede claro que se espera que los alumnos puedan lograr en su aprendizaje a distancia y que elementos esta herramienta deberá tener para permitir que la experiencia de aprendizaje sea productiva.

Elementos esenciales que componen el aula virtual Los elementos que componen un aula virtual surgen de una adaptación del aula tradicional a la que se agregan adelantos tecnológicos accesibles a la mayoría de los usuarios, y en la que se reemplazarán factores como la comunicación cara a cara, por otros elementos.

Básicamente el aula virtual debe contener las herramientas que permitan:

- 1. Distribución de la información. Intercambio de ideas y experiencias
- 2. Aplicación y experimentación de lo aprendido
- 3. Evaluación de los conocimientos
- 4. Seguridad y confiabilidad en el sistema

### **Distribución de la Información**

El aula virtual debe permitir la distribución de materiales en línea y al mismo tiempo hacer que esos y otros materiales están al alcance de los alumnos en formatos Standard para imprimir, editar o guardar. Los contenidos de una clase que se distribuye por la WWW deben ser especialmente diseñados para tal fin. Los autores deben adecuar el contenido para un medio adonde se usan diferentes posibilidades de interacción de multimedios y adonde la lectura lineal no es la norma. Permitir a los alumnos recibir información, chequear recursos, realizar actividades, autoevaluarse, compartir experiencias, y comunicarse.

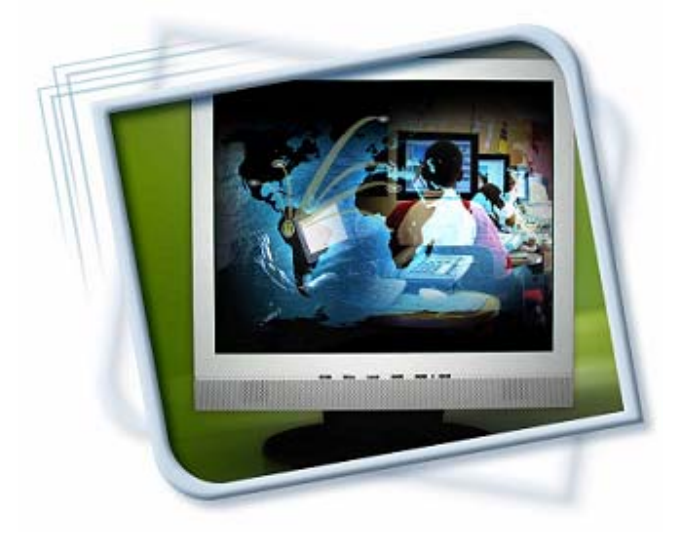

**Fig. 1. 3 Información a través de la WWW**

## **Intercambio de ideas y experiencias**

Recibir los contenidos por medio de Internet es solo parte del proceso, también debe existir un mecanismo que permita la interacción y el intercambio, la comunicación. Es necesario que el aula virtual tenga previsto un mecanismo de comunicación entre el alumno y el instructor, o entre los alumnos entre si para garantizar esta interacción. Especialmente en la educación a distancia donde el riesgo de deserción es muy alto y una de las maneras de evitarlo es haciendo que los alumnos se sientan involucrados en la clase que están tomando, y acompañados por pares o por el instructor. El monitoreo de la presencia del alumno en la clase, es importante para poder conocer si el alumno visita regularmente las páginas, si participa o cuando el instructor detecta lentitud o ve señales que pueden poner en peligro la continuidad del alumno en el curso. La interacción se da más fácilmente en cursos que se componen por alumnos que empiezan y terminan al mismo tiempo, porque se pueden diseñar actividades que alientan a la participación y comunicación de los pares. En el caso de cursos que tienen inscripciones abiertas en cualquier momento, la comunicación y/o monitoreo por parte de los instructores o responsables es importante que llegue al alumno en diferentes instancias para demostrarle que está acompañado en el proceso y que tiene adonde recurrir por ayuda o instrucciones si las necesita en el transcurso de la clase. La comunicación en el aula virtual se realiza de distintas maneras. Una de ellos es el correo electrónico, el cual se ha convertido en sistema Standard de comunicación para los usuarios de Internet, pero que en los casos de aulas virtuales no siempre es lo más aconsejable.

### **Aplicación y experimentación de lo aprendido**

La teoría de una clase no es suficiente para decir que el tema ha sido aprendido. Aprendizaje involucra aplicación de los conocimientos, experimentación y demostración. El aula virtual debe ser diseñada de modo que los alumnos tengan la posibilidad de ser expuestos a situaciones similares de práctica del conocimiento. Por el solo hecho de experimentar, no para que la experiencia sea objeto de una calificación o examen. En el mundo virtual esto es posible a través de diferentes métodos como ejercitaciones que se autocorrigen al terminar el ejercicio, o que le permiten al alumno comparar su respuesta con la respuesta correcta o sugerida por el instructor para que el mismo juzgue su performance. Y en otros casos hasta es posible que el alumno pueda experimentar con aplicaciones o simulaciones que en la vida real involucrarían riesgo personal del educando, como experimentos químicos, simuladores de vuelo, y otros. Estos ejemplos de experimentación son opciones que ocurren casi exclusivamente en el ámbito virtual.

## **Evaluación de los conocimientos**

Además de la respuesta inmediata que el alumno logra en la ejercitación, el aula virtual debe proveer un espacio adonde el alumno es evaluado en relación a su progreso y a sus logros. Ya sea a través de una versión en línea de las evaluaciones tradicionales, o el uso de algún método que permita medir la performance de los estudiantes, es importante comprobar si se lograron alcanzar los objetivos de la clase, y con qué nivel de éxito en cada caso. El estudiante debe también ser capaz de recibir comentarios acerca de la exactitud de las respuestas obtenidas, al final de una unidad, modulo o al final de un curso. Y esta evaluación debe estar revestida de la seriedad y privacidad en el trato que cada evaluación requiere. El aula virtual debe proveer el espacio para que los alumnos reciban y/o envíen sus evaluaciones al instructor y que luego este pueda leer, corregir y devolver por el mismo medio.

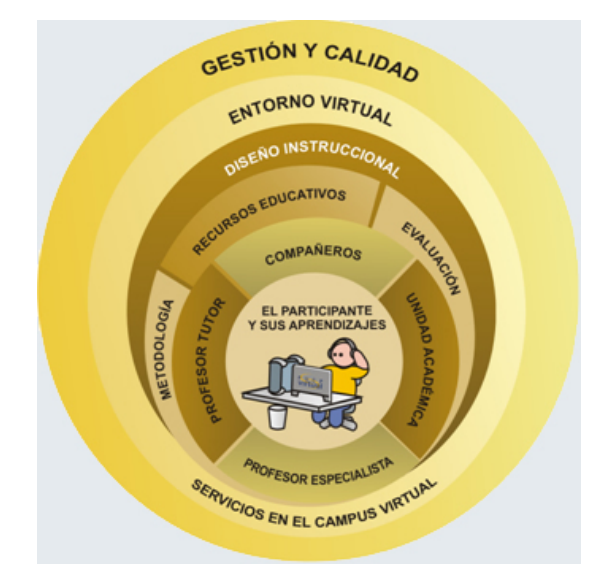

**Fig. 1. 4 Entorno virtual**

## **Seguridad y confiabilidad en el sistema**

Un aula virtual debe ser el espacio adonde el alumno puede adquirir conocimientos, experimentar, aplicar, expresarse, comunicarse, medir sus logros y saber que del otro lado está el profesor, instructor o responsable de esa clase, que le permite aprender en una atmósfera confiable, segura y libre de riesgos.

Para que la clase se lleva a cabo en el aula virtual bajo condiciones ideales, el profesor debe garantizar que antes de comenzar todos alcanzan los requisitos básicos para poder participar del curso, publicar y hacer conocer esos requisitos y el modo de lograrlos para aquellos que no los tienen, asegurar igual acceso a los materiales del curso, brindando distintas opciones para atender los estilos de aprendizaje de los educandos y sus limitaciones tecnológicas, alentar a la comunicación y participación de los alumnos en los foros de discusión, o sistemas alternativos de comunicación, mediar para que la comunicación se realice dentro de las reglas y con respeto y consideración, respetar los horarios y fechas publicadas en el calendario de la clase, hacer conocer los cambios a todos los alumnos y mantener coherencia en el modo de comunicación, y ofrecer en la medida de lo posible sesiones extra cruciales, antes o durante el curso para que los alumnos tengan la oportunidad de resolver problemas técnicos relacionados con el dictado del curso que les impide continuar, evitando así que la clase se distraiga con conversaciones ligadas a la parte técnica.

## **Acceso al Aula Virtual**

El curso puede ser de acceso limitado o abierto. Cuando es de acceso limitado solo a aquellos que se han inscrito en la clase, se debe dejar en claro quién tendrá a cargo la limitación de ese acceso. En algunos casos puede ser el área u organización administrativa que ofrece el curso, y esto hace que el tutor no tenga que preocuparse por el acceso de los alumnos, ya que los que sean admitidos a su clase habrán recibido explicación de cómo acceder al sistema. En otros casos, las organizaciones inscriben a los estudiantes, pero el profesor debe registrarlos en su clase para que la lista y status de los alumnos aparezca en el aula virtual como lista de alumnos de la clase. En este caso algunos sistemas de aulas virtuales permiten que el tutor habilite a los alumnos para que ellos se "autoinscriban" en el aula, y sólo es tarea del instructor darles el alta en el sistema. En otros casos debe ser el instructor quien entre la información de cada uno de los alumnos, para que estos figuren en su lista. Esto es un punto a considerar cuando se trata de clases muy numerosas. También se debe considerar que tipo de acceso va a tener el instructor, y si este acceso le dará ventajas sobre el acceso general de los alumnos. Los sistemas de aulas virtuales que se ofrecen en el mercado llaman acceso administrativo al que le permite al instructor acceder y cargar la información para la clase mediante una página de Internet y toda esta información es almacenada en una base de datos y puesta al alcance del alumno.

También los tutores pueden monitorear la asistencia de los alumnos al aula virtual, conocer los resultados de las ejercitaciones y acceder a los archivos de evaluación que el alumno envía al sistema. Puede también manejar las comunicaciones y agregar, editar o modificar contenidos, actividades o ejercitaciones de la clase. En los sistemas más sofisticados el administrador puede otorgar un tipo de acceso a los asistentes de su clase que será diferente al de los alumnos en general.

En los casos de clases abiertas, el acceso no es restringido y el sistema de ejercitaciones y evaluación es de auto-corrección lo que hace que la participación del instructor se limite a monitorear la asistencia de los alumnos y sirva de recurso en el caso que los alumnos requieran ayuda. En todos los casos es importante que el personal técnico que administra el aula virtual conozca las necesidades de la clase para que pueda definir y aplicar los sistemas de acceso.

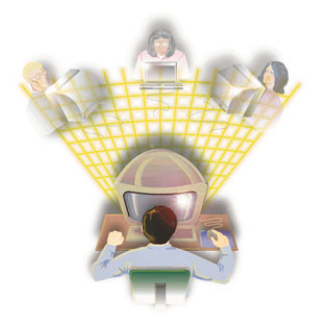

**Fig. 1. 5 Monitoreo y asistencia virtual**

## **Actualización y monitoreo del sitio**

Los instructores deberán decidir también con qué frecuencia y quién estará a cargo de la actualización de las páginas del curso. También alguien deberá visitar el curso para probar que los enlaces sigan conectando a páginas existentes, y que todos los agregados multimediales sigan funcionando y abriéndose en la página del curso como planeado originalmente. Esto lleva tiempo y debe ser planeado de antemano, para evitar que el aula virtual se desactualice con el tiempo.

Si el aula virtual es dinámica la actualización de páginas tiene que ser posible a través del mismo sistema que se incorporaron contenidos. En algunos casos, el aula virtual esta realizada en HTML y la única forma de actualizarla será modificando las páginas originales, para lo cual el instructor tendrá que conocer cómo hacerlo, o contar con un asistente que lo haga. No sólo hay que considerar una actualización en el contenido, sino también la actualización en el diseño indica a los usuarios que el aula virtual es un espacio vivo y constantemente revisado.

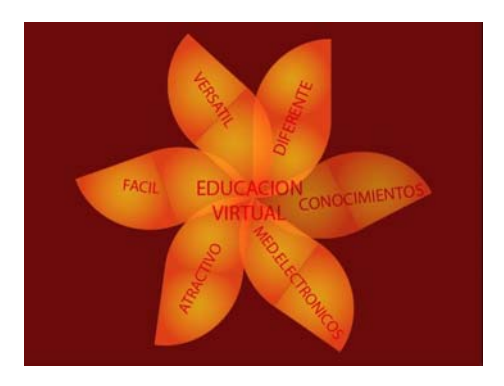

**Fig. 1. 6 Educación virtual**

## **Concepto de Campus Virtual**

Un Campus es un conjunto organizado de recursos, actividades y procesos predispuestos para conservar, desarrollar, comunicar y extender conocimientos y contenidos culturales relativos a ciertas temáticas, disciplinas, ciencias, artes y profesiones. Un Campus Virtual es un Campus académico que trasciende los límites físicos del Campus tradicional gracias al uso de las nuevas tecnologías en informática y telecomunicaciones. Esto permite tener una mayor cobertura.

Es una herramienta de la cooperación técnica para el aprendizaje en RED, de la fuerza de trabajo. A su vez es un espacio en Internet y una red de personas e instituciones que comparten el propósito de desarrollar competencias individuales, capacidades institucionales y la cooperación Inter-programática de la educación.

El Campus agrupa toda la oferta institucional relacionada con el aprendizaje por métodos o procedimientos informáticos. En la sociedad actual, fuertemente marcada por el constante desarrollo tecnológico, la formación continua es cada vez más neces saria en el mundo pr ofesional.

El e-learning está asociado al concepto de Campus virtual. Un Campus virtual también puede ser definido como "una red que utiliza una tecnología digital como medio de conexión entre todos los miembros y servicios de una comunidad universitaria. En la mayor parte de los casos, pero no en todos, la principal tecnología utilizada es telemática, es decir, una mezcla de informática y de telecomunicaciones, y por esta razón se acostumbra a considerar que un Campus virtual es un caso particular de una Intranet educativa.<sup>[3]</sup>

El e-learning engloba tres áreas fundamentales:

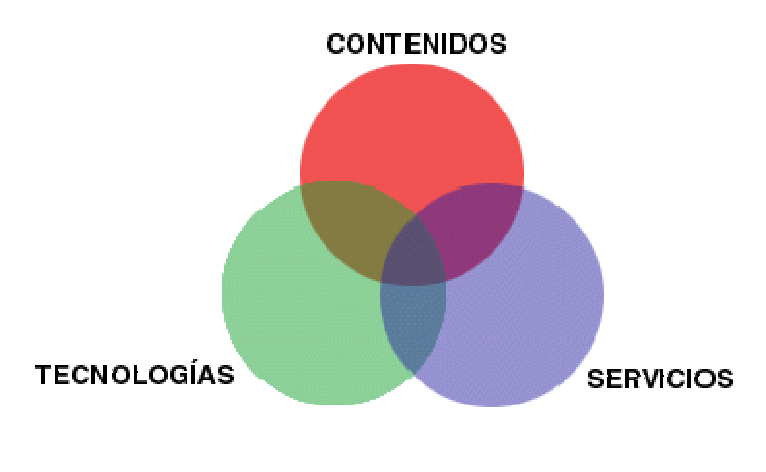

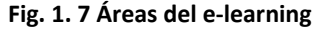

El ámbito de los Contenidos, la tendencia es la de desarrollar pequeños Módulos o Unidades Didácticas reutilizables, que puedan combinarse entre sí en distintos planes formativos y en diferentes plataformas. Así, cada módulo u "objeto" formativo puede ser utilizado como fragmento de una lección más amplia en el marco de diversos procesos de e-learning, contribuyendo esto a amortizar sus costos de producción.

Se consideran plataformas de e-learning aquellas herramientas que combinan hardware y software para ofrecer todas las prestaciones necesarias para la formación basada en la Red.

Las prestaciones varían entre las distintas plataformas, pero las más frecuentes son:

- administración y gestión de cursos: inscripción, directorio de participantes y profesores, agenda, consulta de calificaciones, buzón de sugerencias, etc.
- elaboración y distribución de contenidos
- servicio de mensajería correo electrónico entre todos los participantes: alumnos, profesores y administradores.
- herramientas para trabajo colaborativo: foros, chats, listas de distribución de correo, audio/videoconferencia, etc.
- acceso a catálogos, directorios y bibliotecas on line.
- servicio de tutorías: sincrónica y asincrónica.
- diseño de planes personalizados de formación.

El área de Servicios de apoyo a la implantación de un sistema de e-learning se considera la clave del éxito de este tipo de formación. El seguimiento y soporte ofrecidos al alumno durante el desarrollo del curso son aspectos fundamentales, y suelen marcar la diferencia entre unas y otras empresas especializadas en implantar acciones formativas basadas en e-learning.<sup>[4]</sup>

La mayoría de la formación de e-learning es asíncrona: esto permite que cada estudiante dedique el tiempo que tiene disponible, y a su propio ritmo. Pero es bueno intercalar algunas sesiones síncronas moderadas por un tutor (chats, audio/videoconferencia…) para homogeneizar el ritmo del curso, y aumentar la motivación al darse un mayor contacto entre los participantes.

Una de las ventajas más destacables del e-learning respecto de la tradicional enseñanza a distancia es la posibilidad de una mayor interacción entre participantes y profesores. Por ello, los servicios que acompañan a la implantación de un sistema de este tipo deben contemplar la promoción al trabajo colaborativo y el apoyo durante el desarrollo de ese tipo de trabajos.

A través del Campus Virtual se puede acceder a los siguientes servicios:

- Actividades académicas
- Repositorio de objetos de aprendizaje
- **Reuniones y conferencias virtuales**
- **Trabajo en Red**
- **Bibliotecas**
- Reuniones del Campus Virtual
- Enlaces de interés
- Red de nodos CVSP
- **Instituciones Mexicanas dentro del CVSP**
- Centros colaboradores en la OMS en México
- **Documentaciones**

En definitiva, el sector del e-learning es un campo en plena expansión, con aplicaciones tanto en grandes empresas y Centros de Formación tradicionales (Universidades, Escuelas de Negocios, Institutos, etc.). El perfil de los profesionales que demanda este sector emergente incluye, además de técnicos especializados (ingenieros de telecomunicaciones e informáticos), un nuevo tipo de expertos en comunicación, educación y nuevas tecnologías.

## **Capitulo 1 - Proyecto**

## **1.2 Antecedentes**

En la década de los noventa se llevaron a cabo importantes transformaciones en los sistemas de salud de los países de la región. Esas transformaciones, en general, se enfocaron en la estructura de los sistemas de servicios de salud, con énfasis en la descentralización, en la separación de funciones, en el financiamiento y en la prestación de servicios, incluyéndose la introducción de mecanismos de mercado y privatización de servicios en el cambio del papel del Estado.

Es así como los procesos de reforma y descentralización procuraron la readecuación de funciones, la transferencia de responsabilidades y recursos sin tomar en consideración, de manera suficiente y sistemática, la transferencia de competencias profesionales y capacidades institucionales entre estructuras y órdenes de gobierno. Producto de esta situación se han mantenido y acentuado los problemas y las dificultades que enfrentan las autoridades sanitarias para poder conducir el sector salud y progresar en la interrelación con otros sectores de las economías nacionales, incrementándose las condiciones de iniquidad en el acceso a los servicios y el relegamiento de los procesos de atención y protección a la salud colectiva.

El Campus Virtual de Salud Pública (CVSP) es una estrategia de cooperación técnica de la Organización Panamericana de la Salud (OPS) diseñada en el contexto de la Iniciativa *La Salud Pública en la Américas* que aspira contribuir al fortalecimiento de las capacidades institucionales y las practicas de salud pública en la Región de las Américas así como al desempeño de las funciones esenciales de salud pública por parte de las autoridades nacionales de salud.

El Campus Virtual constituye una red descentralizada de personas, instituciones y organizaciones que comparten cursos, recursos, servicios y actividades de educación, con el propósito común de mejorar las competencias de la fuerza de trabajo en salud pública. El Campus Virtual hace un uso intenso de las nuevas tecnologías de la información, de la comunicación y de la educación en salud y busca convertirse en un espacio de creatividad y de innovación en el desarrollo de políticas y procesos de educación permanente en salud.

Entre los elementos que conforman la infraestructura de salud destaca la capacidad de la fuerza de trabajo en salud pública (FTSP). Para planificar su desarrollo, resulta crítico establecer su definición y caracterización. La proposición de estándares expresados como una relación entre número de profesionales y población total, aplicado en la Región en 1972, es actualmente insuficiente frente a un panorama de desregulación de la formación de recursos humanos en salud, que genera una desigual distribución geográfica y poblacional de estos recursos. [4]

El resultado es un desarrollo cada vez más in equitativo, no obstante los avances alcanzados en el acceso a servicios de salud pública de calidad y a que se ha dado un fenómeno creciente en el reconocimiento y uso de las Tecnologías de la Información y la Comunicación (TIC's).[4]

En este marco, es necesario llamar la atención sobre las fortalezas y debilidades de los criterios disponibles para la caracterización y planificación del desarrollo de la FTSP, así como de la necesidad de promover y apoyar la búsqueda de indicadores e índices que tomen en cuenta las características asociadas del desempeño de los sistemas de salud pública. Es necesario complementariamente también promover y evaluar la utilización de las estrategias de desarrollo de la FTSP, en relación con el perfil de competencias de los trabajadores y los desarrollos existentes en las ciencias de la información y la comunicación.

Finalmente, si consideramos a las TIC's como herramientas de especial importancia para la caracterización del desarrollo de la FTSP, es necesario tomar en cuenta que la sociedad de la información plantea nuevas formas de vida, de relación entre las personas, de trabajo, de interrelaciones entre personas, empresas, gobiernos y otros actores. También instala una nueva forma de exclusión social: la brecha digital, que es entendida, en el trabajo que se cita en esta referencia, como la diferencia que existe entre países, sectores y personas que tienen acceso a los instrumentos y herramientas de la información y la capacidad de utilizarlos y, aquellos que no disponen de ese acceso.

Este proyecto está caracterizado por las relaciones mediadas por redes entre las administraciones públicas y la ciudadanía. Lo anterior hace indispensable que la OPS y las instituciones que convergen en la iniciativa CVSP, consideren en forma integral la concurrencia de estos tres elementos: Caracterización de la FTSP, Desarrollo de Competencias de la FTSP y las TIC's, en donde se ubica con otros desarrollos el propio CVSP.

Dentro de la Facultad de Medicina se tenían ya algunos trabajos con el Aula Virtual, pero no se había vinculado con un Campus virtual para hacer de ellos una herramienta de trabajo, por lo que se decide instalar dentro del servidor de las instalaciones del laboratorio 3D un aula virtual así como el Campus Virtual de Salud Pública para dar una mayor sustento del trabajo que en ese momento se pretendía llevar a cabo. Así que verifiqué que el proyecto Campus Virtual no existía dentro de la Facultad de Medicina y al corroborar que no teníamos una herramienta tan útil decidimos que era tiempo de implementarla

## **1.3 Definición del problema**

En el marco de los trabajos de caracterización y desarrollo de competencias de la fuerza de de trabajo en salud pública (FTSP), el *Campus Virtual de Salud Pública*  (CVSP) es una iniciativa y un instrumento de cooperación técnica de la OPS y los países de la Región, que procura el impulso de los programas de educación permanente, capacitación en servicio y educación a distancia en salud pública, con base en las siguientes líneas de actividad fue necesario la creación de espacios virtuales para:

- Administrar el conocimiento actual disponible para incorporarlo y mantenerlo actualizado en los programas de educación permanente en salud y las actividades de capacitación en servicio, con el propósito de fomentar el uso y aplicación de las mejores prácticas de educación a distancia para el fortalecimiento de las competencias de la fuerza de trabajo en salud pública.
- Intercambiar información sobre principios, métodos, esquemas operacionales y lecciones aprendidas en las experiencias regionales, subregionales, nacionales o institucionales en materia de educación permanente y educación a distancia en salud pública, apoyándose en las tecnologías de la información y la comunicación (TIC's).
- Promover y apoyar estrategias alternativas de cooperación en red, regionales, subregionales, nacionales e institucionales para el fortalecimiento de la educación permanente y educación a distancia en salud pública.
- Identificar nuevos recursos, así como espacios internacionales y nacionales de cooperación y asistencia técnica, con el fin de impulsar la conformación de nodos para el desarrollo de la red de colaboración del Campus.

El Aula Virtual de la Facultad de Medicina es un espacio en donde los profesores pueden impartir sus clases o tomar el aula como un instrumento de apoyo. En esta perspectiva, la educación permanente, la capacitación en servicio y la educación a distancia se convierten en estrategias y herramientas dinamizadoras de la transformación institucional, amplificando las oportunidades de comprensión, valoración y apropiación de los modelos de atención integral a la salud que se promueven en los países, priorizando, con base en a cada contexto, la búsqueda de alternativas y soluciones a los problemas de cobertura y calidad de los servicios de atención a la salud de la población.<sup>[5]</sup>

Dicha cobertura es la que me lleva al desarrollo de los espacios virtuales, en el CVSP promoveré los cursos, recursos, congresos, etc. En el Aula se impartirán dichos cursos, dando oportunidad a profesionales e interesados en dichos recursos a ser participes, no importando si se encuentran dentro o fuera de nuestras instalaciones, se eligen las mejores herramientas y los mejores lugares para llevar a cabo nuestros objetivos.

## **Capitulo 2 – Aula y campus virtual**

### **2.1 Desarrollo**

El proyecto del Campus Virtual de Salud Pública de México (CVSP**)** se ofreció a la Facultad de Medicina de la UNAM en agosto de 2008 por ser una de las instituciones con mayor información en el ámbito de la Salud Pública por lo que la Organización Panamericana de la Salud (OPS) se acerco a la institución para crear este espacio de vital importancia para poder compartir recursos principalmente con los países de la región, por lo que me fue asignado este proyecto de tal relevancia y en el cual empecé a desarrollar a partir de noviembre de 2008, ya que sería un proyecto que se presentaría oficialmente en Diciembre de ese mismo año.

Al iniciar el proyecto verifique que en efecto en la Facultad de Medicina no existiera un espacio virtual para tales fines y en efecto no existía. Inmediatamente me puse a trabajar en la construcción y diseño del sitio:

- Verifiqué el servidor con el que cuento en el laboratorio de visualización en 3D de la Facultad de Medicina, me diera el espacio y soporte suficiente para la magnitud del proyecto, ya que analice que en algunas ocasiones se tendría gran afluencia en el servidor y más aún por el hecho de que no sería el único proyecto que estaría alojado en dicho servidor.
- Investigue si el servidor ya contaba con los programas necesarios y si eran compatibles con el sistema operativo Ubuntu y si dichos programas eran totalmente software libre, ya que actualmente es la tendencia en el mercado.
- **Posteriormente descargue e instale los programas.**
- Después de la instalación sugerí el diseño y la mejor forma de cómo presentar la información ya que esta en algún momento sería bastante y tendría que ser de fácil localización para los usuarios finales, así como los colores y estilos.
- Investigue como poner elementos más vistosos en el espacio Web Drupal, ya que era muy estático y se me pidió que no lo fuera por lo que le agregue elementos flash y para esto era necesario incorporar código que cargara la información.
- Después de que ya tenía el espacio cargado y funcionando en Web, verifique que en cualquier navegador cargaran todos los elementos así como los estilos y que desde cualquier punto del mundo fuera posible navegarlo.
- Cuando finalmente todo quedo se me pidió que agregara un contador de visitas al CVSP, así como un marcador de visitas, esto es un mapa que muestra las visitas al espacio y las marca en dicho mapa.
- Finalmente se lanzó el Campus Virtual de Salud Pública de México, en Diciembre 2008, pero a lo largo de estos meses se han agregado nuevos elementos que se me han solicitado para que el espacio sea funcional y ya que se postulan cursos a todo el país se solicito el desarrollo de un formulario, en el cual se envían los datos del postulante a un comité que decide si tomará el curso y al jefe del postulante, este formulario fue desarrollado en HTML y para poder ser enviado realice un archivo en PHP para su envío.
- Actualmente es usado como eje para los nodos que lo conforman en toda la República Mexicana, ya que dentro del Campus se van agregando diversos espacios virtuales del país.

El aula virtual, llego a ser el complemento del CVSP, por lo que tenía que empezar con la creación y desarrollo de dicho espacio, un mes después de haber iniciado el proyecto del CVSP empecé a desarrollar el aula.

- El servidor del LAB3D soportaba los dos espacios virtuales, ya que los programas que utilizaría están basados en las mismas plataformas.
- Descargue el programa a utilizar y las actualizaciones que fueron necesarias.
- Sugerí algunas de las categorías de los cursos, ya que sabía que en algún momento se tendrían muchos cursos.
- Hoy en día tenemos más de 20 cursos, entre los que tenemos diplomados, exámenes, talleres, etc.
- Desarrollé tres exámenes, dos para el Consejo Mexicano de Reumatología y uno para el diplomado de Sistematización de Conocimientos de la Facultad de Medicina.
- Administro el aula virtual hoy en día y también imparto cursos de actualización a profesores que desean desarrollar sus clases.

## **Capitulo 3 - Análisis**

## 3.1 Metodología empleada

Para la realización de este proyecto me base principalmente en una de las materias de los últimos años de la carrera y esta fue:

Ingeniería de Programación

Ya que existe una tendencia a identificar los procesos de creación de programas informáticos, desarrollo de sistemas, administración de servidores, etc. Que es cierta cuando se trata de programas pequeños para uso personal pero que dista de la realidad cuando se trata de grandes proyectos.

Por lo que desde el punto de vista de la Ingeniería el proceso de creación, administración, desarrollo de software tenemos los siguientes pasos:

1. Reconocer la necesidad de un programa para solucionar un problema ó identificar la posibilidad de automatización de una tarea.

En este aspecto tomé muy en cuenta que se requería tener este proyecto dentro de la Facultad de Medicina por el hecho de no contar con un espacio de intercambio de información y fomentación de conocimientos. Y el mejor funcionamiento del aula virtual.

2. Recoger los requisitos del programa. Debe quedar claro qué es lo que debe hacer el programa y para qué se necesita.

Necesitaba colocar un espacio virtual para poder tener un intercambio de recursos y a la vez un espacio de información. Así como un espacio en el cual se tendrían los recursos para poder impartirlos por medio de clases, talleres, diplomados, etc.

3. Realizar el análisis de los requisitos del programa. Debe quedar claro cómo debe realizar el programa las cosas que debe hacer. Las pruebas que comprueben la validez del programa se pueden especificar en esta fase.

Verifiqué los programas a usar que fueran soportados por el servidor con el que contaba, al igual hice las pruebas necesarias.

4. Diseñar la arquitectura del programa. Se debe descomponer el programa en partes de complejidad abordable.

Inicie un estudio del como estaban estructurados los programas para poder estar segura que podría utilizar y re-diseñar algunas partes de estos y al ser software libre contar con la posibilidad de agregar los elementos que fueran necesarios para que este fuera totalmente funcional.

5. Implementar el programa. Consiste en realizar un diseño detallado, especificando completamente todo el funcionamiento del programa, tras lo cual la codificación debería resultar inmediata.

Realice la implementación de los programas, para poder hacer el detalle de su funcionamiento, ya que tendría a diversos tipos de usuarios.

El CVSP tendría muchas visitas diarias para descargar recursos y el aula los tendría para poder tomar sus respectivos cursos.

6. Implantar (instalar) el programa. Consiste en poner el programa en funcionamiento junto con los componentes que pueda necesitar (bases de datos, redes de comunicaciones, etc.)

Antes de instalar los programas fue necesario instalar otros programas más que nos darían soporte para su correcto funcionamiento, al final se tienen instalados y funcionando todos los programas.

La Ingeniería del Software se centra en los pasos de planificación y diseño del programa, mientras que antiguamente (programación artesanal) la realización de un programa consistía únicamente en escribir el código.

Todos estos puntos me dieron la perspectiva para la creación de los espacios virtuales necesarios para el desarrollo del Campus Virtual de Salud Pública de México y del Aula Virtual.

## **Capitulo 4 – Implementación**

## 4.1 Participación profesional

Realicé el montaje de los programas:

- Drupal
- Moodle

Así como los componentes necesarios para que estos programas funcionaran correctamente dentro del servidor en el que se instaló, el cual se encuentra en las instalaciones del LAB3D de la Facultad de Medicina, UNAM.

Construcción del:

- **Aula Virtual**
- Campus Virtual de Salud Pública de México

Así como su administración, mantenimiento y actualización.

### **4.1.1 Drupal**

Es un "sistema de administración de contenido". Es un sistema para administrar el contenido de sitios Web, tal como artículos, fotos, u otros archivos. Esto significa que es un sistema para administrar el contenido de sitios Web, tal como artículos, fotos, u otros archivos.[6]

 Drupal es sistema "dinámico"; en lugar de ser archivos pre-generados (estáticos), el contenido textual de las páginas y otras configuraciones son almacenados en una base de datos. Cuando un visitante ingresa a una página, un script se ejecuta en el servidor Web, consultando la base de datos y colocando el contenido de la página sobre una plantilla. (Algunas veces, para ahorrar tiempo y recursos, esos scripts se ejecutan antes de tiempo y las páginas resultantes son capturadas (cache) o almacenadas en el servidor en lugar de ser generadas todo el tiempo por cada visitante).

Existen varios tipos de contenidos que se pueden publicar usando Drupal. Muchos de estos están organizados en lo que llamamos "nodos".

Todo el contenido en Drupal es totalmente indexado en tiempo real y se puede consultar en cualquier momento. Al contrario que otros sistemas de 'blogs' o de gestión de contenido propietarios, es posible extender o adaptar Drupal según las necesidades. Tanto el contenido como la presentación pueden ser individualizados de acuerdo las preferencias definidas por el usuario.

- El sistema de control de versiones de Drupal permite seguir y auditar totalmente las sucesivas actualizaciones del contenido: qué se ha cambiado, la hora y la fecha, quién lo ha cambiado, y más. También permite mantener comentarios sobre los sucesivos cambios o deshacer los cambios recuperando una versión anterior.
- Todo el contenido creado en Drupal tiene un enlace permanente asociado a él para que pueda ser enlazado externamente sin temor de que el enlace falle en el futuro.
- Plantillas (Templates) el sistema de temas de Drupal separa el contenido de la presentación permitiendo controlar o cambiar fácilmente el aspecto del sitio Web. Se pueden crear plantillas con HTML y/o con PHP.
- Puede funcionar con Apache o Microsoft IIS como servidor Web y en sistemas como Linux, BSD, Solaris, Windows y Mac OS X., por otro lado, al estar implementado en PHP, es totalmente potable.
- Múltiples idiomas y Localización Drupal está pensado para una audiencia internacional y proporciona opciones para crear un portal multilingüe.
- Análisis, Seguimiento y Estadísticas Drupal puede mostrar en las páginas Web de administración informes sobre referrals (enlaces entrantes), popularidad del contenido, o de cómo los usuarios navegan por el sitio.
- Registros e Informes Toda la actividad y los sucesos del sistema son capturados en un 'registro de eventos', que puede ser visualizado por un administrador.
- Características de comunidad Comentarios enlazados Drupal proporciona un potente modelo de comentarios enlazados que posibilita seguir y participar fácilmente en la discusión sobre el comentario publicado, los comentarios son jerárquicos, como en un grupo de noticias o un foro.
- Encuestas Drupal incluye un módulo que permite a los administradores y/o usuarios crear encuestas on-line totalmente configurables.
- Foros de discusión Drupal incorpora foros de discusión para crear sitios comunitarios vivos y dinámicos.
- Libro Colaborativo esta característica es única de Drupal y permite crear un proyecto o "libro" a ser escrito y que otros usuarios contribuyan contenido, el contenido se organiza en páginas cómodamente navegables.
- Rendimiento y escalabilidad Control de congestión Drupal incorpora un mecanismo de control de congestión que permite habilitar y deshabilitar determinados módulos o bloques dependiendo de la carga del servidor, este mecanismo es totalmente configurable y ajustable.
- Sistema de Cache, el mecanismo de cache elimina consultas a la base de datos incrementando el rendimiento y reduciendo la carga del servidor.
- Además, una sola instalación de Drupal puede alojar muchos sitios Drupal, cada uno con su configuración individual. Cada configuración de sitio puede tener sus propios módulos específicos y los temas que estarán disponibles aparte de los que vienen en los directorios 'modules' y 'themes' de la instalación estándar.

El contenido en Drupal se almacena como "**nodos**". Un nodo es un objeto de contenido genérico, que se puede corresponder con una "página", un "artículo", una "entrada de blog", etc... A algunos tipos de nodo, dependiendo de la configuración, los usuarios pueden añadir comentarios (los comentarios no son considerados como nodos). Los nodos o los comentarios pueden necesitar ser aprobados por un moderador antes de ser publicados.

La presentación y el diseño de las páginas son gestionadas mediante 'Temas' intercambiables. La presentación estándar de una página de drupal ('Tema'), consiste en tres columnas. La columna del centro es la "Columna de contenido". La más típica muestra resúmenes de los nodos publicados más recientemente por orden de fecha. Si hace clic en uno de los resúmenes, el contenido completo del nodo es mostrado en la columna central.

Las columnas izquierda y derecha se llaman normalmente "barras laterales". Las barras laterales pueden mostrar "bloques" o información relacionada. Los bloques a menudo contienen enlaces para navegar hacia otros nodos. Por ejemplo, puede haber bloques mostrando los últimos artículos enviados o los más populares. Para nuevas instalaciones, se muestran el bloque de inicio de sesión y el bloque de navegación que contiene un menú de acciones que se pueden llevar a cabo. Diferentes menús pueden ser mostrados en el bloque de navegación, dependiendo de lo que esté haciendo y de qué privilegios o permisos ("roles") tenga el usuario. Un módulo puede definir unos nuevos tipos de nodos, crear nuevas opciones en el menú o proporcionar nuevos bloques que estarán disponibles para mostrar en las barras laterales. Es un programa de código abierto, con licencia GNU/GPL, escrito en PHP y utiliza MySQL.

Realice la instalación de Drupal (ver apéndice A)

### **4.1.2 Moodle**

Es un sistema de gestión de cursos, de distribución libre, que ayuda a los educadores a crear comunidades de aprendizaje en línea. Este tipo de plataformas tecnológicas también se conocen como LMS (Learning Management System).<sup>[7]</sup>

Moodle fue creado por Martin Dougiamas, basó su diseño en las ideas del constructivismo en pedagogía que afirman que el conocimiento se construye en la mente del estudiante en lugar de ser transmitido sin cambios a partir de libros o enseñanzas y en el aprendizaje colaborativo. Un profesor que opera desde este punto de vista crea un ambiente centrado en el estudiante que le ayuda a construir ese conocimiento con base en sus habilidades y conocimientos propios en lugar de simplemente publicar y transmitir la información que se considera que los estudiantes deben conocer.

Moodle se distribuye gratuitamente como Software libre (Open Source) (bajo la Licencia Pública GNU). Básicamente esto significa que Moodle tiene derechos de autor (copyright), pero que el usuario tiene algunas libertades. Puede copiar, usar y modificar Moodle siempre que acepte: proporcionar el código fuente a otros, no modificar o eliminar la licencia original y los derechos de autor, y aplicar esta misma licencia a cualquier trabajo derivado de él.

Moodle puede funcionar en cualquier ordenador en el que pueda correr PHP, y soporta varios tipos de bases de datos (en especial MySQL).

La palabra Moodle era al principio un acrónimo de Modular Object-Oriented Dynamic Learning Environment (Entorno de Aprendizaje Dinámico Orientado a Objetos y Modular), lo que resulta fundamentalmente útil para programadores y teóricos de la educación. También es un verbo que describe el proceso de deambular perezosamente a través de algo, y hacer las cosas cuando se te ocurre hacerlas. Las dos acepciones se aplican a la manera en que se desarrolló Moodle y a la manera en que un estudiante o profesor podría aproximarse al estudio o enseñanza de un curso en línea.

Diseño general

- Promueve una pedagogía constructivista social (colaboración, actividades, reflexión crítica, etc.).
- Apropiada para el 100% de las clases en línea, así como también para complementar el aprendizaje presencial.
- Tiene una interfaz de navegador de tecnología sencilla, ligera, eficiente y compatible.
- Es fácil de instalar en casi cualquier plataforma que soporte PHP. Sólo requiere que exista una base de datos (y la puede compartir).
- Con su completa abstracción de bases de datos, soporta las principales marcas de bases de datos.
- La lista de cursos muestra descripciones de cada uno de los cursos que hay en el servidor, incluyendo la posibilidad de acceder como invitado.
- Los cursos pueden clasificarse por categorías y también pueden ser buscados - un sitio Moodle puede albergar miles de cursos.
- Se ha puesto énfasis en una seguridad sólida en toda la plataforma. Todos los formularios son revisados.
- La mayoría de las áreas de introducción de texto (recursos, mensajes de los foros etc.) pueden ser editadas usando el editor HTML, tan sencillo como cualquier editor de texto de Windows.

Administración del sitio

- El sitio es administrado por un usuario administrador, definido durante la instalación.
- Los "temas" permiten al administrador personalizar los colores del sitio, fuentes, presentación, etc., para ajustarse a sus necesidades.
- Pueden añadirse nuevos módulos de actividades a los ya instalados en Moodle.
- Los paquetes de idiomas permiten una localización completa de cualquier idioma. Estos paquetes pueden editarse usando un editor integrado. Actualmente hay paquetes de idiomas para 70 idiomas.
- El código está escrito de forma clara en PHP bajo la licencia GPL, fácil de modificar para satisfacer sus necesidades.

Administración de usuarios

- Los objetivos son reducir al mínimo el trabajo del administrador, manteniendo una alta seguridad.
- Método estándar de alta por correo electrónico: los estudiantes pueden crear sus propias cuentas de acceso. La dirección de correo electrónico se verifica mediante confirmación.
- Cada persona necesita sólo una cuenta para todo el servidor. Por otra parte, cada cuenta puede tener diferentes tipos de acceso.
- Una cuenta de administrador controla la creación de cursos y determina los profesores, asignando usuarios a los cursos.
- Una cuenta como autor de curso permite sólo crear cursos y enseñar en ellos.
- A los profesores se les puede remover los privilegios de edición para que no puedan modificar el curso (p.e. para tutores a tiempo parcial).
- Seguridad: los profesores pueden añadir una "clave de matriculación" para sus cursos, con el fin de impedir el acceso de quienes no sean sus
- estudiantes. Pueden transmitir esta clave personalmente o a través del correo electrónico personal, etc.
- Los profesores pueden inscribir a los alumnos manualmente si lo desean.
- Los profesores pueden dar de baja a los estudiantes manualmente si lo desean, aunque también existe una forma automática de dar de baja a los estudiantes que permanezcan inactivos durante un determinado período de tiempo (establecido por el administrador).
- Se anima a los estudiantes a crear un perfil en línea de sí mismos, incluyendo fotos, descripción, etc. De ser necesario, pueden esconderse las direcciones de correo electrónico.
- Cada usuario puede especificar su propia zona horaria, y todas las fechas marcadas en Moodle se traducirán a esa zona horaria (las fechas de escritura de mensajes, de entrega de tareas, etc.).
- Cada usuario puede elegir el idioma que se usará en la interfaz de Moodle (Inglés, Francés, Alemán, Español, Portugués, etc.).

Administración de cursos

- Un profesor sin restricciones tiene control total sobre todas las opciones de un curso, incluido el restringir a otros profesores.
- Se puede elegir entre varios formatos de curso tales como semanal, por temas o el formato social, basado en debates.
- Ofrece una serie flexible de actividades para los cursos: foros, glosarios, cuestionarios, recursos, consultas, encuestas, tareas, chats y talleres.
- En la página principal del curso se pueden presentar los cambios ocurridos desde la última vez que el usuario entró en el curso, lo que ayuda a crear una sensación de comunidad.
- Todas las calificaciones para los foros, cuestionarios y tareas pueden verse en una única página (y descargarse como un archivo con formato de hoja de cálculo).
- Registro y seguimiento completo de los accesos del usuario. Se dispone de informes de actividad de cada estudiante, con gráficos y detalles sobre su paso por cada módulo (último acceso, número de veces que lo ha leído) así como también de una detallada "historia" de la participación de cada estudiante, incluyendo mensajes enviados, entradas en el glosario, etc. en una sola página.
- $\blacksquare$  Integración del correo Pueden enviarse por correo electrónico copias de los mensajes enviados a un foro, los comentarios de los profesores, etc. en formato HTML o de texto.
- Escalas de calificación personalizadas Los profesores pueden definir sus propias escalas para calificar foros, tareas y glosarios.
- Los cursos se pueden empaquetar en un único archivo zip utilizando la función de "copia de seguridad". Éstos pueden ser restaurados en cualquier servidor Moodle.

#### GNU/GPL

*General Public License* o simplemente su acrónimo del inglés GNU GPL, es una licencia creada por la Free Software Foundation a mediados de los 80, y está orientada principalmente a proteger la libre distribución, modificación y uso de software. Su propósito es declarar que el software cubierto por esta licencia es software libre y protegerlo de intentos de apropiación que restrinjan esas libertades a los usuarios.

#### PHP

*Hypertext Pre-processor* es un lenguaje interpretado de propósito general ampliamente usado y que está diseñado especialmente para desarrollo Web y puede ser incrustado dentro de código HTML. Generalmente se ejecuta en un servidor Web, tomando el código en PHP como su entrada y creando páginas Web como salida.

Lo que hace diferente a PHP es que el código que se deba ejecutar se ejecuta siempre en el servidor. Así, al ejecutar el script anterior, el cliente recibirá sólo los resultados de la ejecución por lo que es imposible para el cliente acceder al código que generó la página.

PHP ha significado junto al servidor de Web Apache, las dos herramientas claves para la creación de aplicaciones.

PHP es un lenguaje sencillo, de sintaxis cómoda y similar a la de otros lenguajes como C o C++, es rápido a pesar de ser interpretado, multiplataforma y dispone de una gran cantidad de librerías que facilitan muchísimo el desarrollo de las aplicaciones.

El código generado es mantenible, se lee muy bien y podemos programar utilizando objetos. PHP es un lenguaje ideal tanto para el que comienza a desarrollar aplicaciones Web como para el desarrollador experimentado, y está alcanzando unos niveles de uso (más de 1 millón de Webs lo utilizan ya) que convierten su conocimiento en algo indispensable para los profesionales del desarrollo en Internet.

Y, además, PHP es un lenguaje basado en herramientas con licencia de software libre, es decir, no hay que pagar ni licencias, ni estamos limitados en su distribución y, podemos ampliarlo con nuevas funcionalidades si así lo quisiéramos.

Ventajas

- **Es un lenguaje multiplataforma.**
- Completamente orientado a la Web.
- Capacidad de conexión con la mayoría de los motores de base de datos que se utilizan en la actualidad, destaca su conectividad con MySQL y PostgreSQL.
- Capacidad de expandir su potencial utilizando la enorme cantidad de módulos (llamados ext's o extensiones).
- Posee una amplia documentación, entre la cual se destaca que todas las funciones del sistema están explicadas y ejemplificadas en un único archivo de ayuda.
- Es libre, por lo que se presenta como una alternativa de fácil acceso para todos.
- Permite las técnicas de Programación Orientada a Objetos.
- Biblioteca nativa de funciones sumamente amplia e incluida.
- No requiere definición de tipos de variables aunque sus variables se pueden evaluar también por el tipo que estén manejando en tiempo de ejecución.
- Tiene manejo de excepciones (desde PHP5).

Si bien PHP no obliga a quien lo usa a seguir una determinada metodología a la hora de programar (muchos otros lenguajes tampoco lo hacen), aun estando dirigido a alguna en particular, el programador puede aplicar en su trabajo cualquier técnica de programación y/o desarrollo que le permita escribir código ordenado, estructurado y manejable. Un ejemplo de esto son los desarrollos que en PHP se han hecho del patrón de diseño Modelo Vista Controlador (o MVC) que permiten separar el tratamiento y acceso a los datos, la lógica de control y la interfaz de usuario en tres componentes independientes.

#### MySQL

 SQL (*Lenguaje de Consulta Estructurado*) es un sistema de gestión de base de datos muy rápida en la lectura, es software de fuente abierta. Fuente abierta significa que es posible para cualquier persona usarlo y modificarlo. Este gestor de bases de datos es, probablemente, el gestor más usado en el mundo del software libre, debido a su gran rapidez y facilidad de uso. Esta gran aceptación es debida, en parte, a que existen infinidad de librerías y otras herramientas que permiten su uso a través de gran cantidad de lenguajes de programación, además de su fácil instalación y configuración.

Una base de datos es una colección estructurada de datos. Los información que puede almacenar una base de datos puede ser tan simple como la de una agenda, un contador, o un libro de visitas, ó tan vasta como la de una tienda en línea, un sistema de noticias, un portal, o la información generada en una red corporativa. Para agregar, acceder, y procesar los datos almacenados en una base de datos, se necesita un sistema de administración de bases de datos, tal como MySQL.

Una base de datos relacional almacena los datos en tablas separadas en lugar de poner todos los datos en un solo lugar. Esto agrega velocidad y flexibilidad. Las tablas son enlazadas al definir relaciones que hacen posible combinar datos de varias tablas cuando se necesitan consultar datos.

El software de bases de datos MySQL consiste de un sistema cliente/servidor que se compone de un servidor SQL multihilo, varios programas clientes y bibliotecas, herramientas administrativas, y una gran variedad de interfaces de programación (APIs). Se puede obtener también como una biblioteca multihilo que se puede enlazar dentro de otras aplicaciones para obtener un producto más pequeño, más rápido, y más fácil de manejar.

Las principales características de este gestor de bases de datos son las siguientes:

- Aprovecha la potencia de sistemas multiprocesador, gracias a su implementación multihilo.
- Soporta gran cantidad de tipos de datos para las columnas.
- Dispone de API's en gran cantidad de lenguajes (C, C++, Java, PHP, etc).
- **Gran portabilidad entre sistemas.**
- Gestión de usuarios y passwords, manteniendo un muy buen nivel de seguridad en los datos.
- **MySQL está escrito en C y C++**
- Emplea el lenguaje SQL para consultas a la base de datos.
- MySQL Enterprise es la versión por suscripción para empresas, con soporte las 24 horas.

Trabaja en las siguientes plataformas: AIX, BSDi, FreeBSD, HP-UX, GNU/Linux, Mac OS X, NetBSD, Novell NetWare, OpenBSD, OS/2 Warp, QNX, SGI IRIX, Solaris, SunOS, SCO OpenServer, SCO UnixWare, Tru64, Microsoft Windows (95, 98, ME, NT, 2000, XP y Vista).

Realice la instalación de Moodle (ver apéndice B), así como se agregaron elementos nuevos en el diseño del programa y módulos que se me solicitaron (ver apéndice C).

## **Capitulo 5 - Aportaciones**

### **5.1 Resultados**

Finalmente se tiene como resultado el Campus Virtual de Salud Pública de México, el cual es apoyado por la Facultad de Medicina de la UNAM y la Organización Panamericana de la Salud, el cual tiene como metas difundir cursos, dar recursos educativos en el área de la salud pública no solo a expertos sino a todo el público interesado en ella.

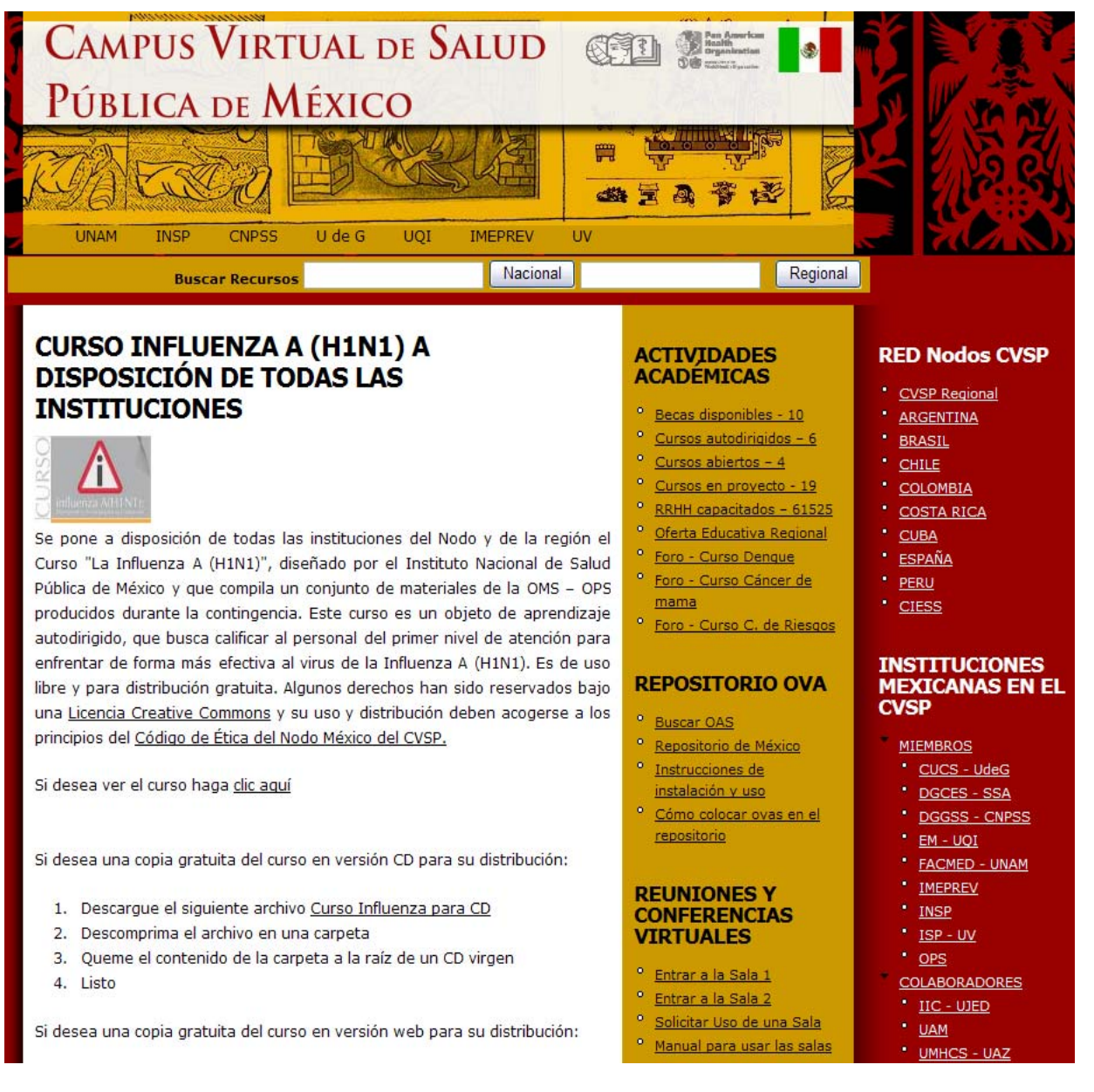

#### **Fig. 5. 1 Página principal del CVSP**

En este espacio se ha logrado difundir información de vital importancia, con la cual se ha logrado llegar a comunidades alejadas y escuelas en donde no tienen información para su estudio.

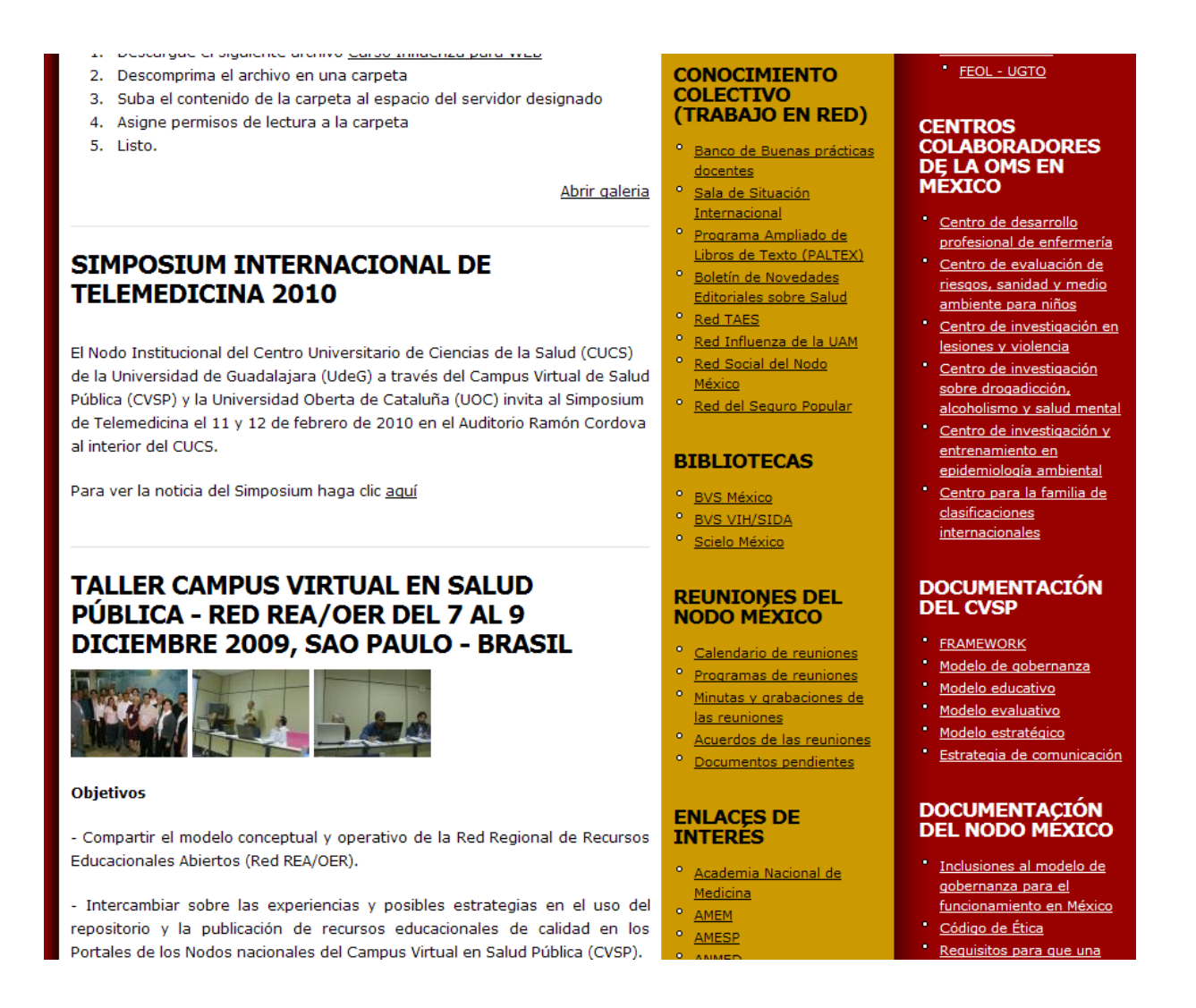

#### **Fig. 5. 2 Pantalla del CVSP**

Desde su inicio causo gran expectativa ya que al ser un espacio en donde se empezaría a difundir información, cursos, recursos, experiencias, etc. Se pensaba que todo esto no sería de calidad pero cada una de las cosas que se cargan en el CVSP se verifica y registran ya que se tiene un equipo de control de calidad.

Se han dado a conocer actividades al público interesado para incrementar y fortalecer la masa crítica necesaria para que el Campus Virtual se convierta en una potente red de la Educación en Salud Pública, que colabora con el desarrollo de los Recursos Humanos en Salud y nos permite mejorar las competencias de los profesionales de la salud, se ha dotado al Campus de una línea de trabajo especializada en comunicación que difunde a través de diferentes herramientas, su imagen, sus principios y valores, sus contenidos y sus avances de manera sistemática, con el objeto de facilitar y favorecer la aceptación y la participación en el mismo.

Se ha cambiado el paradigma en la percepción de las instituciones sobre la estrategia, funciones, propósitos e imagen y que se está totalmente comprometido en ser un portal de referencia en materia de capacitación de los profesionales sanitarios en salud pública y a mejorar la atención de la población haciendo frente a las necesidades mediante programas de capacitación y se destaca la innovación en capacitación y tecnologías de la información al servicio de la sociedad.

Por tanto, conseguir mediante nuestra contribución en la mejora de la salud de nuestra sociedad, favorecer y generar visibilidad para el Campus, fortaleciendo relaciones con instituciones públicas y privadas, y con la sociedad en general, es el objetivo final.

Todos lo anterior finalmente evoluciona hacia las principales líneas de actuación:

- Definición de la imagen corporativa de CVSP
- **Implicación de las instituciones, nodos y OPS**
- Visibilidad en la Web
- Transmisión de información de las propias actividades del Campus
- Actividades hacia los medios de comunicación
- Comunicación interna

Se logró la construcción del Aula Virtual así como:

- El desarrollo de diversos cursos que se imparten en la Facultad de Medicina, con lo cual llegamos a todas partes del mundo.
- El primer curso formal fue dado por el Dr. Melchor Sánchez Mendiola, Secretario de Educación Médica, el cual impartió un taller de Medicina Basada en Evidencias.
- Se logró tener un uso del Aula gracias a que muchos de los profesores la usan como apoyo a sus clases.
- Se tienen alrededor de 50 cursos.
- Se han dado de alta a más de 300 usuarios.

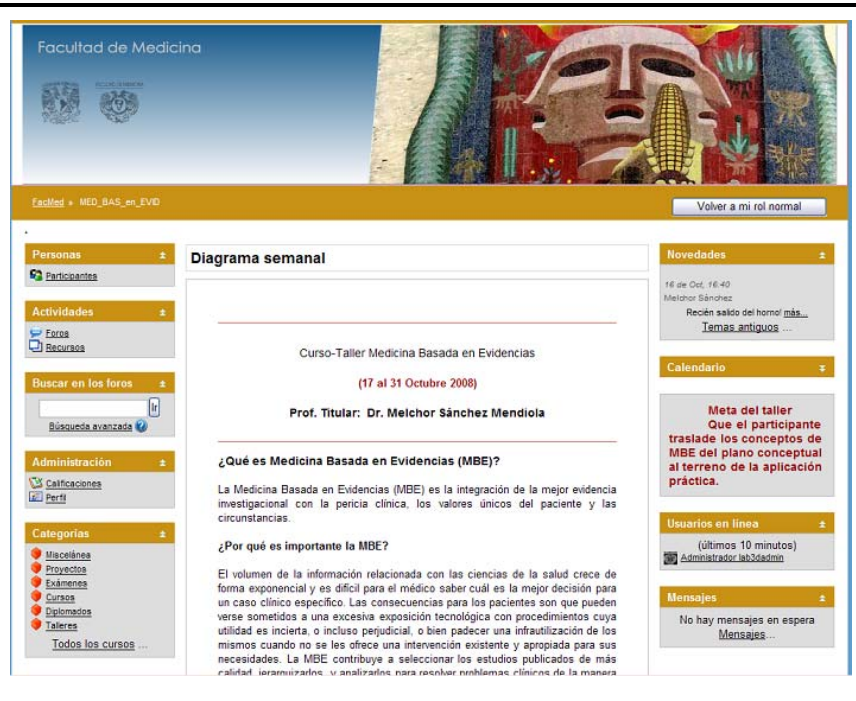

**Fig. 5.3 Curso medicina basada en evidencias**

- **Hemos logrado llegar a muchos usuarios y alumnos.**
- También imparto cursos del uso de la herramienta Moodle, para profesores que quieren utilizarla para sus clases.

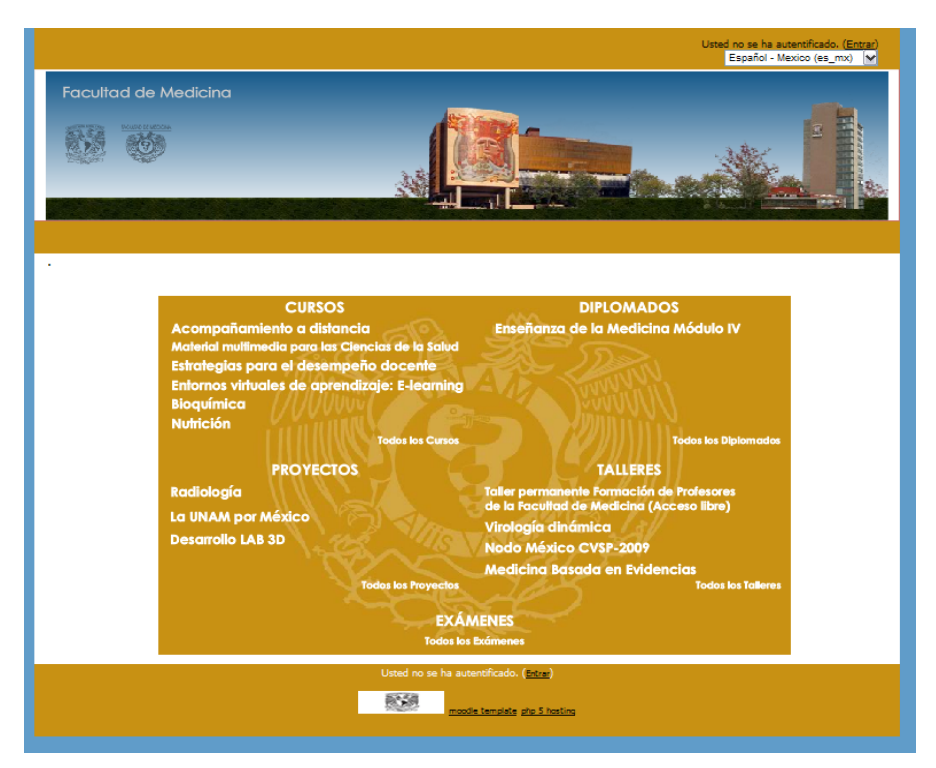

**Fig. 5.4 Pantalla de inicio aula virtual**

## **Conclusiones**

La historia es una construcción permanente y los enfoques educativos se generan y transforman a lo largo del tiempo, con nuevos desafíos, viejos problemas y nuevas prácticas.

En el campo de la educación y capacitación del personal de salud, tenía que aportar nuevos enfoques y estrategias para tener una importante renovación en esta materia. Estos enfoques están comprometidos con el cambio institucional y organizacional. El nuevo enfoque apunta a la ampliación de la conciencia, al desarrollo de equipos de trabajadores alrededor de compromisos sociales.

La transformación estructural de la sociedad de la información plantea nuevos desafíos para el acceso y gestión del conocimiento. La relevancia de las instituciones, organizaciones y grupos está hoy condicionada a la presencia de redes específicas y a los flujos de intercambio de información entre los actores.

Se requirió entonces, renovar las experiencias y los procesos educativos apropiados a los cambios sociales y a las nuevas oportunidades que ellos generan. Ello no implica sustituir los programas y propuestas de educación en servicio, en términos presénciales y en los contextos específicos, sino complementarlos y apoyarlos con las nuevas herramientas disponibles hoy.

El CVSP se inscribe en esta renovación, como un Campus abierto, descentralizado y en redes. Los distintos recursos (materiales, publicaciones, experiencias, informaciones, etc.) y los programas educativos producidos y colocados en las plataformas pertenecientes a los distintos Nodos del Campus constituyen aportes colaborativos estratégicos para toda la Región, en vistas a potenciar el desarrollo de la Salud Pública y a favorecer el aprendizaje permanente y en red.

El Aula Virtual permite gran apertura y flexibilidad en el acceso a la información, el intercambio inmediato y oportuno con el resto del mundo superando problemas de distancia, la generación de comunidades virtuales para el intercambio de experiencias y el desarrollo de debates.

En otros términos, facilitan la construcción de redes y el aprendizaje en red.

## **Apéndices**

## **A Instalación de Drupal**

A continuación describo los pasos para instalar Drupal en un servidor, considerando lo siguiente:

- Los ejemplos corresponden a un servidor con el sistema operativo Ubuntu
- *"/carpeta web/*" es la ruta absoluta de la carpeta en el servidor a la que se mapea el servidor web (por ejemplo, al entrar a la página http://ejemplo.dominio.com la página que vemos se encuentra en la carpeta */var/www/html/*)
- 1. Instalar: Apache, PHP y MySQL

```
$sudo apt-get install apache2 php5-mysql php5-gd libapache2-
mod-php5 mysql-server
```
2. Ya que está instalado MySQL se asigna la contraseña al usuario "root", que es el administrador y reiniciamos el manejador de bases de datos:

```
$mysqladmin -u root password nueva_contraseña 
$sudo /etc/init.d/mysql restart
```
- 3. Cambiar el límite de la memoria asignada para correr scripts (Drupal necesita más de 8 MB). Para esto, se edita el archivo "php.ini". Para encontrarlo se usa el comando phpinfo() en una página temporal (no es recomendable mantener esta información pública):
- \$vi */carpeta\_web/*phpinfo.php

Se teclea "i" para insertar texto y se escriban estas 3 líneas:

```
<?php 
phpinfo(); 
?>
```
Pulsamos la tecla "Escape" para terminar de insertar texto

Tecleamos ":" para cambiar al modo comando y escribimos el comando:

"wq" para guardar y salir.

 Ahora podemos ver la ubicación del archivo que buscamos abriendo el archivo que acabamos de crear en un navegador:

http://nuestro.servidor.com/phpinfo.php

\$sudo pico */ruta\_del\_archivo/*php.ini

 Buscar la línea de texto que contiene: "memory\_limit" y simplemente cambiamos la cantidad de memoria indicada en esa línea a un valor de 16M o un valor más alto.

 Después tecleamos "CNTRL+X" para salir tecleamos "y" para que se guarden los cambios

4. Ahora se baja el paquete Drupal y extraemos el contenido en la carpeta de Drupal en el servidor:

\$wget http://ftp.drupal.org/files/projects/drupal-6.4.tar.gz \$tar -xvzf drupal-6.4.tar.gz \$sudo mkdir */carpeta\_web/*drupal \$sudo mv drupal-6.4/\* drupal-6.4/.htaccess */carpeta\_web/*drupal

5. Creamos una carpeta para archivos de drupal como de logos, avatars y otros relacionados con el sitio:

\$sudo mkdir /carpeta\_web/drupal/sites/default/files \$sudo chmod o+w /carpeta\_web/drupal/sites/default/files

6. A continuación se tiene que hacer una copia del archivo de configuración y se cambia de propietario para que pueda ser utilizado al abrirlo con un navegador de internet:

```
$sudo cp 
/carpeta_web/drupal/sites/default/default.settings.php 
/carpeta_web/drupal/sites/default/settings.php
```
\$sudo chown www-data:www-data */carpeta\_web/*drupal/sites/default/settings.php \$sudo chmod a+w */carpeta\_web/*drupal/sites/default/settings.php

7. Creamos una base de datos nueva para que sea usada por drupal:

\$mysqladmin -u root -p create *nombre\_de\_la\_base\_de\_datos* 

8. Ahora se entra al manejador de bases de datos para crear un usuario, darle todos los permisos sobre esta base de datos y asignarle una contraseña:

```
$mysql -u root -p 
mysql> GRANT SELECT, INSERT, UPDATE, DELETE, CREATE, DROP, 
INDEX, ALTER, CREATE TEMPORARY TABLES, LOCK TABLES ON 
nombre_de_la_base_de_datos.* TO 
'nombre_del_usuario'@'localhost' IDENTIFIED BY 
'contraseña_del_usuario'; 
mysql> FLUSH PRIVILEGES; 
mysql> quit
```
9. Reiniciar el servidor web

\$sudo */etc/init.d/*apache2 restart

10. (Opcional) Para cambiar el idioma se necesita bajar el archivo que contiene la traducción (por ejemplo, la traducción al español está en el archivo "es-6.x-1.0.tar.gz" que se puede conseguir en la página: http://drupal.org/project/Translations) y descomprimirlo en la carpeta raíz de drupal:

\$cd /carpeta\_web/ \$tar -xvzf /ruta\_del\_archivo\_de\_traduccion/es-6.x-1.0.tar.gz

A partir de aquí la instalación será a través de cualquier navegador, para esto escribimos la dirección de nuestro servidor seguida de la palabra drupal (ya que no le hemos cambiado el nombre de nuestra carpeta donde lo instalamos), por ejemplo:

http://dominio.servidor.com/drupal

11. Elegimos el idioma y damos click en "Select language"

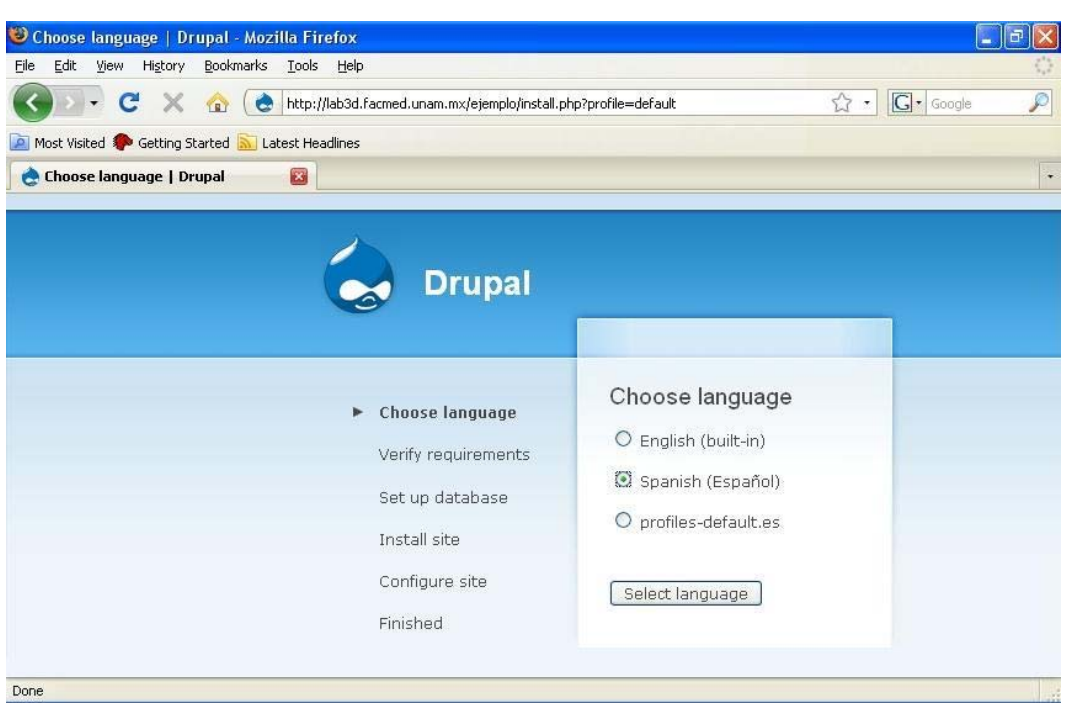

**Fig. A. 1 Elegir lenguaje**

12. En la siguiente página escribimos el nombre de la base de datos que creamos anteriormente y el usuario al que le dimos todos los privilegios en MySQL

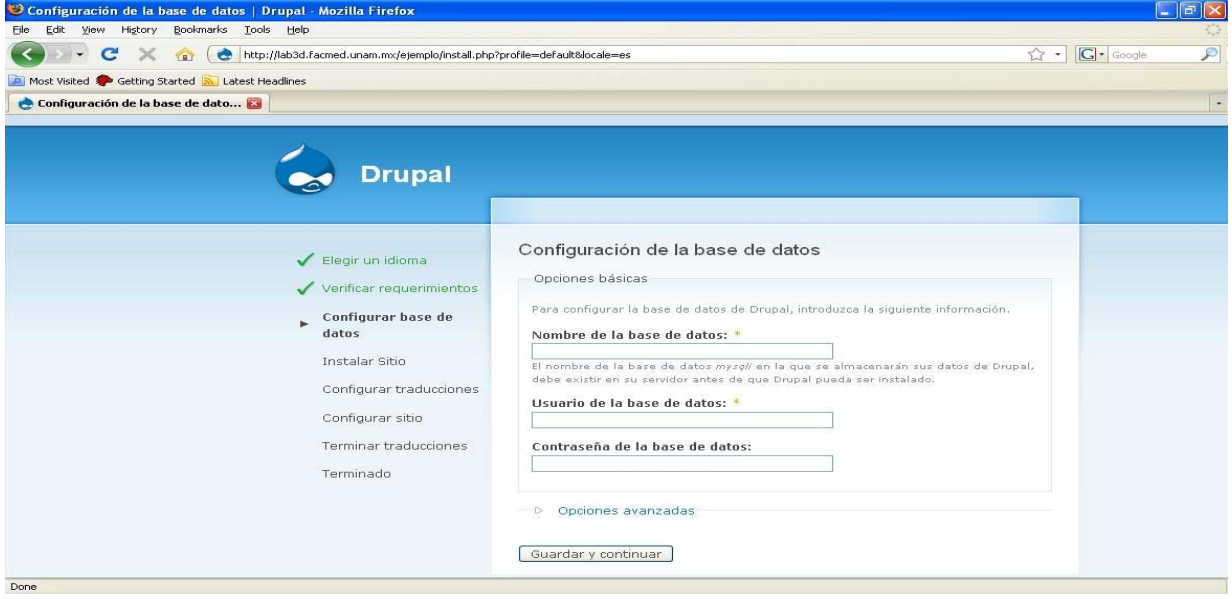

**Fig. A. 2 Nombre de la base de datos**

13. A continuación llenamos los datos que se piden (éstos podrán ser editados posteriormente). "Nombre del sitio web" es el título que tendrá la página, "email del sitio" es un correo que sirve para recibir avisos de drupal para quien está administrando la página, "usuario" es el administrador de drupal y su correo puede ser el mismo especificado para el sitio. Tecleamos la contraseña y con eso es suficiente para terminar la configuración inicial.

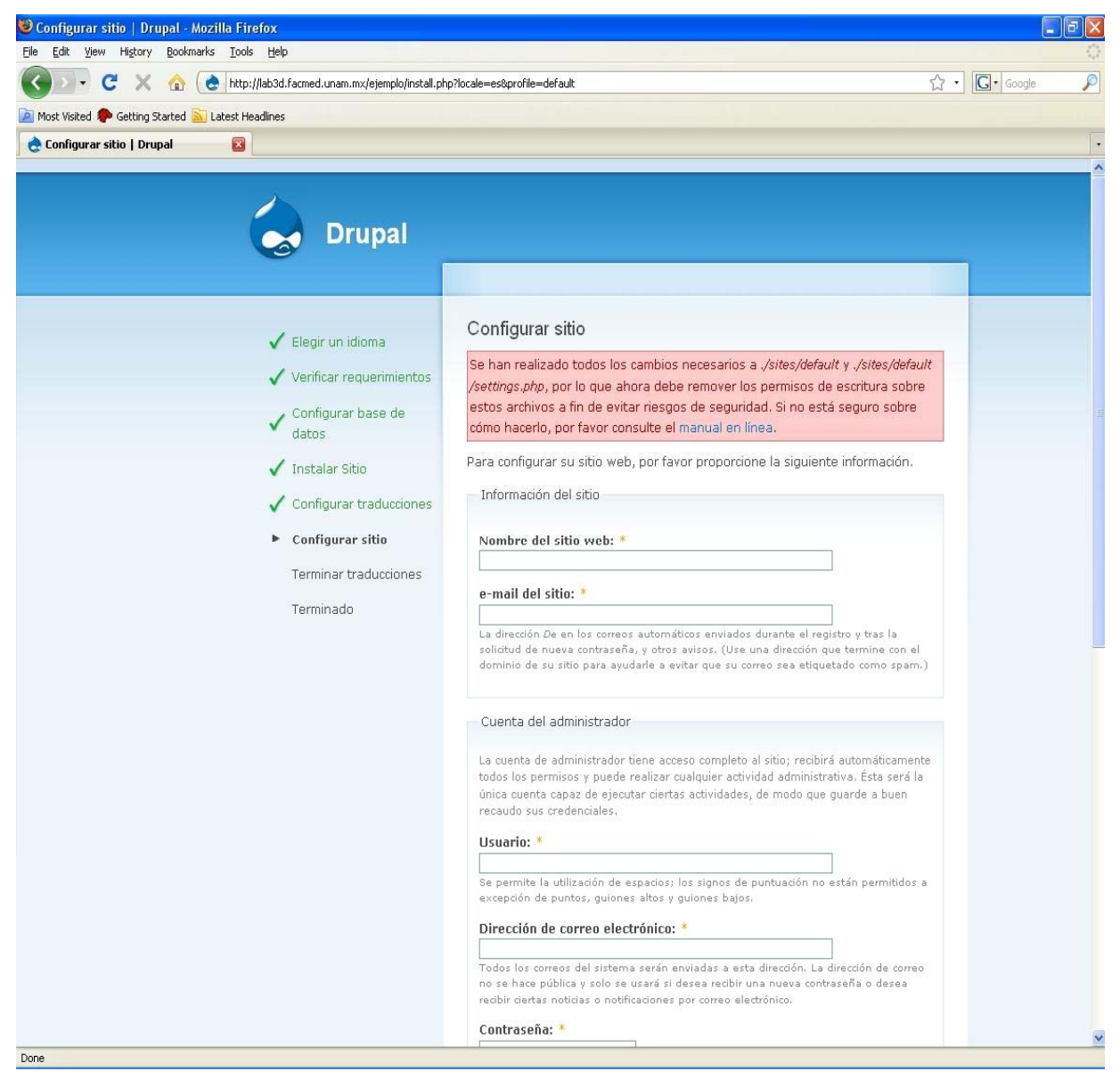

**Fig. A. 3 Nombre del sitio**

#### Apéndice ‐ A

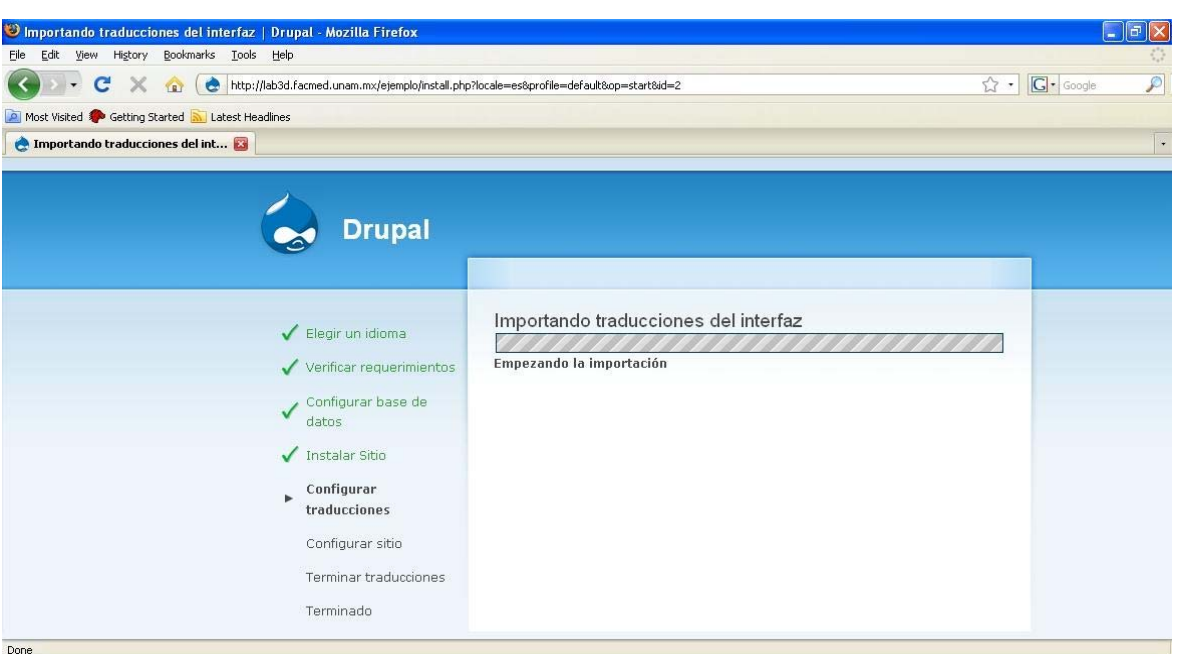

**Fig. A. 4 Traducción de interfaz**

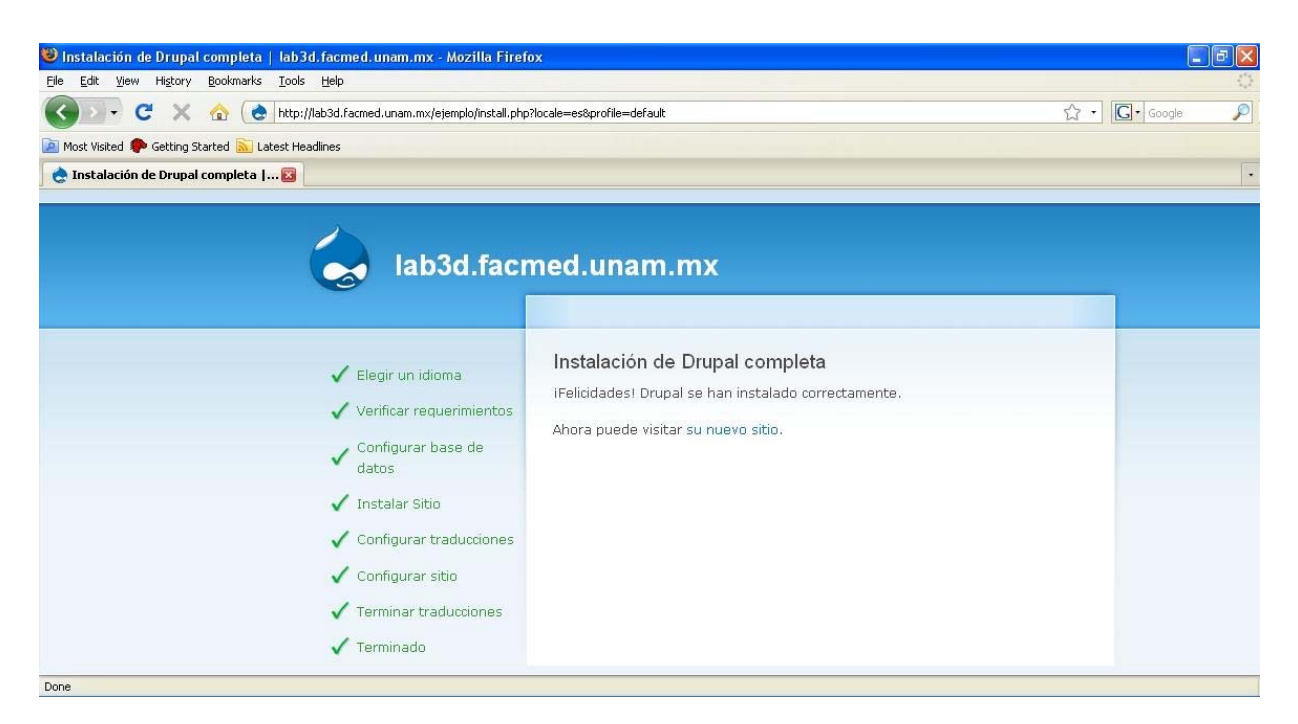

**Fig. A.5 Instalación completa**

14. Regresamos a la consola de comandos para cambiar los permisos de acceso a la carpeta y archivo de configuración. Esto se hace para evitar riesgos de seguridad:

\$sudo chmod a-w */carpeta\_web/*drupal/sites/default/settings.php \$sudo chmod a-w */carpeta\_web/*drupal/sites/default

15. (Opcional) Cambiamos el nombre de la carpeta con la que se va a acceder a nuestro portal.

```
$sudo mv /carpeta_web/drupal /carpeta_web/nuevo_nombre
```
 Ahora podemos entrar al portal escribiendo la siguiente dirección en cualquier navegador de internet:

http://dominio.servidor.com/nuevo\_nombre

16. Listo, tenemos un portal en nuestro servidor administrado por Drupal.

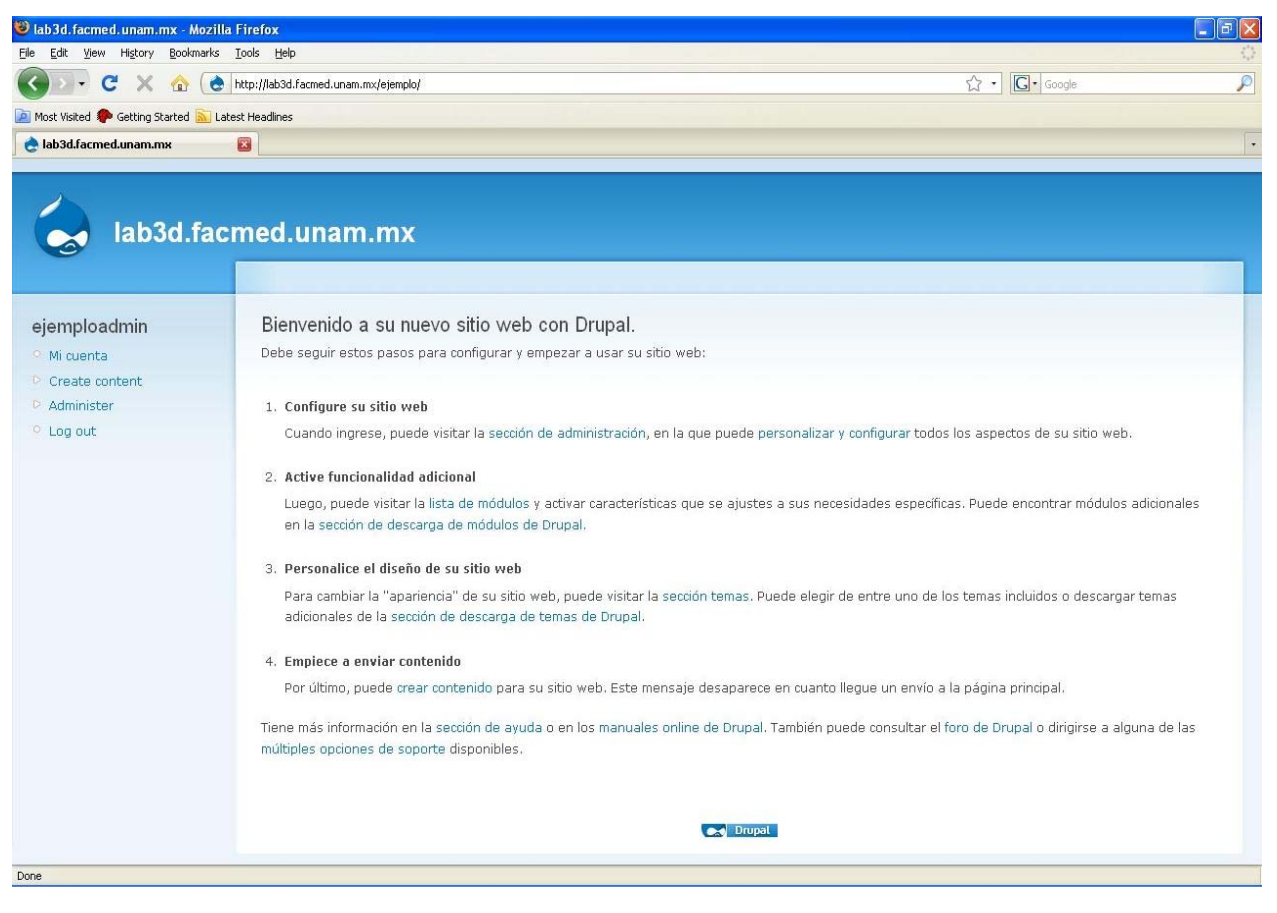

**Fig. A. 6 Bienvenida al sitio**

Realicé las modificaciones al archivo style.css, ya que en el encontramos los colores y estilos del sitio Web.

|                                                                                                    | <b>UNAM</b><br>U de G<br><b>INSP</b><br><b>CNPSS</b><br>Campus Virtual de Salud Pública. Nodo México. Acercando el conocimiento a                                                                                                    |  |  |  |  |
|----------------------------------------------------------------------------------------------------|----------------------------------------------------------------------------------------------------|--|--|--|--|
| adminmexico<br>- Mi cuenta<br><b>D</b> Create content<br>Il Feed aggregator<br><sup>0</sup> Administer | CURSO INFLUENZA A (H1N1) A DISPOSICIÓN DE TODAS LAS INSTITUCIONES                                                                                                    |  |  |  |  |
| 1 Log out                                                                                              | Se pone a disposición de todas las instituciones del Nodo y de la región el Curso "La Influenza A (HIN1)", diseñado por el<br>Instituto Nacional de Salud Pública de México y que compila un consunto de materiales de la OMS - OPS producidos<br>durante la contingencia. Este curso es un objeto de aprendizaje autodirigido, que busca calificar al personal del primer<br>nivel de atención para enfrentar de forma más efectiva al virus de la Influenza A (HINI). Es de uso libre y para distribución<br>gratuita. Algunos derechos han sido reservados bajo una Licencia Creative Commons y su uso y distribución deben<br>acogerse a los principios del Código de Etica del Nodo México del CVSP.<br>Si desea ver el curso haga cic agui |  |  |  |  |
|                                                                                                    | Si desea una copia gratuita del curso en versión CD para su distribución:<br>t. Descargue el siguiente archivo Curso Influenza para CD                                                                                                    |  |  |  |  |
|                                                                                                    | 2. Descomprima el archivo en una carpeta.                                                                                                    |  |  |  |  |
|                                                                                                    | 3. Queme el contenido de la carpeta a la raíz de un CD virgen-<br>4. Listo                                                                                                    |  |  |  |  |
|                                                                                                    | Si desea una copia gratuita del curso en versión web para su distribución:                                                                                                    |  |  |  |  |
|                                                                                                    | 1. Descargue el siguiente archivo Curso Influenza para WEB                                                                                                    |  |  |  |  |
|                                                                                                    | 2. Descomprima el archivo en una carpeta                                                                                                    |  |  |  |  |
|                                                                                                    | 3. Suba el contenido de la carpeta al espacio del servidor designado                                                                                                    |  |  |  |  |
|                                                                                                    | 4. Asigne permisos de lectura a la carpeta                                                                                                    |  |  |  |  |
|                                                                                                    | 5. listo.                                                                                                    |  |  |  |  |

**Fig. A. 7 Pantalla de inicio en el CVSP**

```
/** 
  * $Id: style.css,v 1.1.4.4 2008/08/23 20:58:56 johnforsythe 
Exp $ 
  * A3 Atlantis 
  * John Forsythe, john [at] blamcast [dot] net 
  */ 
/** 
  * Resets 
  */ 
body, div, h1, h2, h3, h4, h5, h6, pre, form, textarea, p { 
   margin: 0; 
   padding: 0; 
} 
table { 
   border-collapse: collapse; 
   border-spacing:0; 
} 
img { border: 0px none; }
```

```
caption, th { text-align: left; } 
abbr, acronym { border: 0px none; }
/** 
  * Basics 
  */ 
h1, h2, h3, h4, h5, h6 { 
   font-weight: bold; 
   margin: 0.5em 0; 
} 
h1 a, h2 a, h3 a \{ text-decoration: none; \}h1 { font-size: 30px; }
h2 \{ font-size: 17px; \}h3 { font-size: 14px; } 
h4 { font-size: 12px; } 
h5, h6 { font-size: 12px; } 
p { 
   margin: 1.5em 0; 
   line-height: 1.7em; 
} 
a { 
   color: #000; /*color de las ligas*/ 
   cursor: pointer; 
} 
a:hover { text-decoration: none; } 
dl { margin: 0 0 1em 1.5em; } 
dl dd { margin: 0 0 0.5em 1.5em; } 
table { 
   font-size: 11px; 
   margin-bottom: 10px; 
} 
td { padding: 0.2em 0.6em; } 
form { margin-bottom: 10px; } 
pre { 
   display: block; 
   font-family: monospace; 
   background: #2285B7; 
   padding: 3px 7px; 
   margin: 1em 0; 
   border: 1px solid #0470A1; 
   overflow: auto; 
} 
code { 
   font-family: monospace; 
   background: #2285B7; 
   color: #fff; 
   padding: 3px 7px;
```

```
} 
blockquote { 
   background: url('blockquote.png') no-repeat; 
   margin: 1em 0; 
   padding: 0 15px 0 30px; 
   font-size: 11px; 
} 
div.frame { text-align: center; } 
div.frame img { background: #fff; border: 6px solid #fff; 
vertical-align: bottom; } 
fieldset { border: 1px solid #fff; } 
body { 
   font-family: Verdana, Tahoma, Arial, sans-serif; 
   font-size: 12px; 
   background: #990000 url('bg.png') repeat-x top; 
   color: #000; /*color de los títulos*/ 
} 
/** 
  * Regions 
  */ 
#container { 
   width: 978px; 
   margin: 0 auto; 
} 
#page { 
   width: 978px; 
   position: relative; 
} 
#header { 
   position: absolute; 
   top: 0; 
   left: 0; 
   background: #0470a1; 
   height: 200px; 
   width: 915px; 
   padding-left: 45px; 
   background: /*url('header.png')*/ no-repeat; 
} 
#title { 
   float: left; 
   margin: 56px 0 48px 0; 
   height: 66px; 
   background: /*título url('title.png') */ repeat-x top; 
/*fondo del titulo*/ 
   padding: 5px 0 0 20px;
```

```
} 
#title h1 { /*cabecera título CVSP de México*/ 
   font-size: 0px; 
   font-weight: bold; 
   font-family: Arial, sans-serif; 
   letter-spacing: -1px; 
   line-height: 30px; 
   color: #046fa1; 
   padding-right: 30px; 
   margin: 0; 
} 
#title h1 a { color: #fff; } 
#title .site-slogan { 
   font-size: 10px; 
   color: #046fa1; 
   padding-right: 30px; 
   margin-top: 3px; 
} 
#title-spacer { width: 264px; } /*Tamaño letra de las 
pruebas, nodos México*/ 
#nav { 
  height: 25px; 
   width: 715px; 
   clear: both; 
   font-size: 12px; 
} 
#nav ul { 
   margin: 0 0 0 30px; 
   padding: 0; 
} 
#nav li { 
   float: left; 
   list-style: none; 
} 
#nav a { 
   text-decoration: none; 
   color: #000; 
   display: block; 
   padding: 0 15px 1px; 
   line-height: 24px; 
   margin-right: 3px; 
} 
#nav a:hover { text-decoration: underline; background: 
#990000; color: #fff; } /*color de fondo de los campus*/ 
#nav a.active { color: #fff; background: #2992c3; } 
#nav a.active:hover { color: #fff; background: #2992c3; } 
#main {
```

```
 padding-top: 1px; /*espacio de la parte superior*/ 
   background: url('main-bg.png') repeat-y; 
} 
.wide-page #main { background: url('main-bg-single.png') 
repeat-y; } 
#content { 
   float: left; 
   display: inline; /* keeps ie6 happy */ 
   line-height: 1.65em; 
   margin: 10px 0 5px 45px; 
   padding: 0 10px; 
   width: 495px; 
   overflow: hidden; 
   overflow-x: hidden; 
} 
.wide-page #content { 
   background: #2992C3; 
   width: 695px; 
} 
#content h1, #content h2 { 
   font-size: 21px; 
   font-weight: bold; 
   color: #000; /*color del título en contenido*/ 
   letter-spacing: -1px; 
   line-height: 1.2em; 
   padding: 9px 0 10px; 
   margin: 0; 
} 
#right { 
   float: left; 
   width: 400px; 
  margin-bottom: 5px; 
   font-size: 11px; 
   line-height: 1.5em; 
} 
.wide-page #right { width: 180px; } 
#right h2 { 
   font-size: 17px; 
   font-weight: bold; 
   padding-bottom: 2px; 
   letter-spacing: -1px; 
   margin-bottom: 0.6em; 
} 
#left p, #right p { margin: 0 0 1.5em 0; }
#sidebar-top { 
   float: left; 
   width: 380px;
```

```
 padding-left: 10px; 
} 
#sidebar-left { 
   float: left; 
   width:180px; 
   padding: 0 10px; 
} 
.wide-page #right #sidebar-left { color: #000; } 
.wide-page #right #sidebar-left a { color: #000; } 
.wide-page #right #sidebar-left { background: none; } 
#sidebar-right { 
   float: left; 
   width: 180px; 
   padding-left: 20px; 
   color: #fff; /*titulos del lado derecho*/ 
} 
#sidebar-right a { color: #fff; } /*ligas del lado derecho*/ 
#footer { 
   color: #000; 
   border-top: 1px solid #333; 
   clear: both; 
   padding: 5px 70px; 
   font-size: 10px; 
} 
#footer a \{ color: #333; \}#footer p { margin: 1em 0; } 
#footer .block { margin: 5px 0; } 
.clear-both { clear: both; }
```
Luego de la instalación se trabaja en las carpetas modules y themes dentro de la carpeta de instalación en la ruta /home/myweb/sites/all/modules/

Como en el CVSP se requería tener imágenes para dar a conocer recursos y noticias, incorpore un módulo llamado NodeImages

| Imagen<br>v |                              |             |                                                               |  |
|-------------|------------------------------|-------------|---------------------------------------------------------------|--|
|             |                              |             | Activado Nombre Versión Descripción                           |  |
| ⊽           | <b>Node</b><br><b>Images</b> | $6.x - 2.1$ | Allows users to upload images and associate<br>them to nodes. |  |
|             |                              |             |                                                               |  |

**Fig. A. 8 Módulo de imágenes**

El cual se configura para poder hacer la carga de imágenes dentro de nuestro sitio Web.

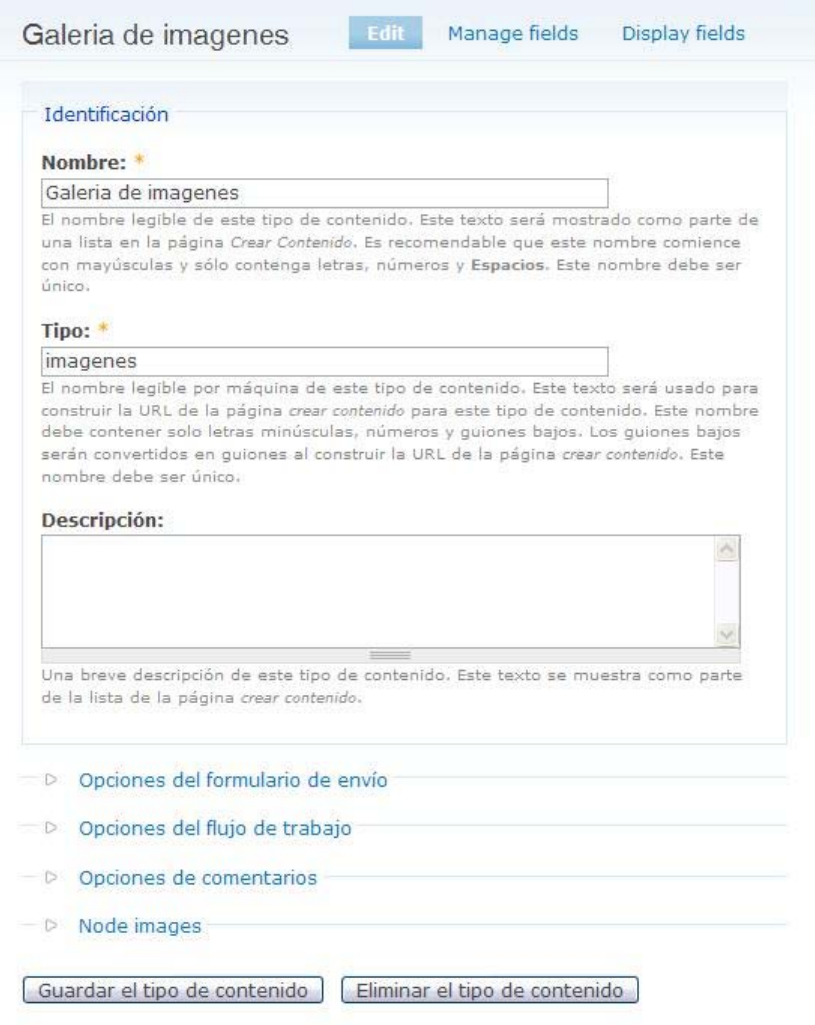

**Fig. A. 9 Configuración módulo de imágenes**

## **B Instalación de Moodle**

Tras descargar y descomprimir el archivo, se tendrá un directorio llamado "moodle", que contiene varios archivos y carpetas.

Se puede colocar la carpeta completa en el directorio de documentos del servidor Web, en cuyo caso el sitio estará localizado en http://suservidor.com/moodle.

Para ejecutar el script de instalación (install.php), sólo se tiene que acceder a la dirección URL de su instalación Moodle usando un navegador Web, o simplemente acceder a http://suservidor/install.php directamente.

(El instalador tratará de establecer una sesión de cookies. Si se encuentra con una ventana de aviso en el navegador, hay que asegurarse de aceptar esa cookie).

Moodle detectará la configuración necesaria y le guiará a través de algunas pantallas para ayudarle a crear el archivo de configuración llamado config.php. Al final del proceso, Moodle intentará escribir el archivo en el lugar apropiado, pero si esto no fuera posible puede presionar un botón para bajarlo desde el instalador y después subirlo dentro del directorio principal de Moodle en el servidor.

Al mismo tiempo, el instalador comprobará las características del servidor y sugerirá cómo resolver cualquier problema.

#### Configuración general del servidor Web

Lo primero que debe hacer es establecer la configuración con el servidor Web para usar *index.php* como página inicial (quizá además de index.html, default.htm, etc.). En Apache, esto se hace usando un parámetro *DirectoryIndex* en el archivo *httpd.conf*. Habitualmente aparece de esta forma:

DirectoryIndex index.php index.html index.htm

Sólo hay que asegurarse que *index.php* está en la lista (y preferiblemente al principio de la lista, por razones de eficiencia).

Moodle necesita tener activada una determinada configuración en su instalación PHP para funcionar. La mayoría de las opciones de configuración están establecidas por defecto. Sin embargo, algunos servidores PHP (y algunas de las versiones más recientes de PHP) pueden tener una configuración diferente. Estas opciones se definen en el archivo de configuración de PHP (normalmente llamado php.ini):

 magic\_quotes\_gpc = 0  $maqic$  quotes runtime =  $0$  (necesario)

```
 file_uploads = 1 
 session.auto_start = 0 
session.bug compat warn = 0
```
Se necesita crear un archivo llamado .htaccess en el directorio principal de Moodle que contenga líneas como las que siguen. Esto sólo funciona en servidores Apache y únicamente cuando la funcionalidad *Overrides* ha sido permitida en la configuración principal.

```
 DirectoryIndex index.php index.html index.htm 
 <IfDefine APACHE2> 
      AcceptPathInfo on 
 </IfDefine> 
 php_flag magic_quotes_gpc 0 
 php_flag magic_quotes_runtime 0 
 php_flag file_uploads 1 
php_flag session.auto_start 0
 php_flag session.bug_compat_warn 0
```
También se pueden hacer cosas como definir el tamaño máximo para los archivos subidos:

 LimitRequestBody 0 php\_value upload\_max\_filesize 2M php\_value post\_max\_size 2M

Crear una base de datos

Se necesitará crear una base de datos vacía (por ejemplo *"moodle"*) en el sistema de base de datos, junto con un usuario especial (por ejemplo *"moodleuser"*) que tenga acceso a esa base de datos (y sólo a esa base de datos). Si se quisiera se podría usar el usuario *"root"*, pero esto no es recomendable en un sistema en producción: si los hackers descubren la contraseña todo el sistema de base de datos estaría en peligro, en vez de sólo una base de datos.

Si se está utilizando un servicio de hosting, probablemente se tendrá un panel de control que permitirá crear la base de datos.

Ejemplo de líneas de comando para MySQL (la parte en rojo es para Moodle 1.6 y posteriores, no se utilice para Moodle 1.5.x y anteriores):

```
 # mysql -u root -p 
   > CREATE DATABASE moodle DEFAULT CHARACTER SET utf8 COLLATE 
utf8_unicode_ci; 
   > GRANT SELECT,INSERT,UPDATE,DELETE,CREATE,DROP,INDEX,ALTER 
ON moodle.*
```

```
 TO moodleuser@localhost IDENTIFIED BY 
'yourpassword'; 
  > quit 
  # mysqladmin -p reload
```
Ejemplo de líneas de comando para PostgreSQL:

```
 # su - postgres 
  > psql -c "create user moodleuser createdb;" template1 
  > psql -c "create database moodle WITH ENCODING = 'UTF8';" 
-U moodleuser template1 
   > psql -c "alter user moodleuser nocreatedb;" template1 
   > psql -c "alter user moodleuser with encrypted password 
'tucontraseña';" template1 
   > su - root 
  # /etc/init.d/postgresql reload
```
Crear un directorio de datos

Moodle también necesita algo de espacio en el disco duro para almacenar los archivos que vayan a ser cargados, tales como la documentación de los cursos y las fotos de los usuarios.

El instalador de Moodle intenta crear este directorio pero si no puede hacerlo se tendrá que crear manualmente.

Por seguridad, es mejor que este directorio NO sea accesible directamente desde la web. La manera más sencilla de conseguir esto es simplemente colocarlo FUERA del directorio web, pero en caso de que no pueda hacerlo así, hay que protegerlo creando un archivo .htaccess en el directorio de datos que contenga la siguiente línea:

deny from all

Para asegurarse de que Moodle puede guardar los archivos subidos en ese directorio, hay que revisar que el servidor Web (por ejemplo Apache) tiene permiso de lectura, escritura y ejecución en ese directorio.

En las máquinas Unix, esto significa establecer que el dueño del directorio sea algo como "nobody" o "apache" y dar a ese usuario permiso de lectura, escritura y ejecución.

Ir a la página de administración para continuar la configuración

Una vez que el archivo config.php ha sido correctamente creado en el paso anterior, al intentar acceder a la página principal del sitio se encontrará con la página "administración" para continuar con el resto de la configuración.

La primera vez que acceda a esta página de administración, se presentará el acuerdo de licencia GPL con el cual se debe estar de acuerdo antes de continuar con la instalación.

En este momento, Moodle empezará configurando la base de datos y creando las tablas para guardar los datos. En primer lugar, se crean las principales tablas de la base de datos. Debería ver una serie de sentencias SQL seguidas por mensajes de estado (en verde o rojo) parecidas a éstas:

CREATE TABLE course ( id int(10) unsigned NOT NULL auto\_increment, category int(10) unsigned NOT NULL default '0', password varchar(50) NOT NULL default '', fullname varchar(254) NOT NULL default '', shortname varchar(15) NOT NULL default '', summary text NOT NULL, format tinyint(4) NOT NULL default '1', teacher varchar(100) NOT NULL default 'Teacher', startdate int(10) unsigned NOT NULL default '0', enddate int(10) unsigned NOT NULL default '0', timemodified int(10) unsigned NOT NULL default '0', PRIMARY KEY (id)) TYPE=MyISAM

**SUCCESS** 

...y así sucesivamente, seguidas por: Main databases set up successfully.

Bajar hasta el final de la página y presionar el enlace "Continuar".

Ahora se debe ver un formulario en el que se puede definir más variables de configuración para su instalación, tales como el idioma por defecto, el servidor SMTP y cosas por el estilo.

Finalmente, se pide que se cree un usuario administrador de máximo nivel para el futuro acceso a la página de administración. Completar los detalles con el propio nombre, dirección de correo electrónico, etc. y hacer clic en "Guardar cambios".

Asegurarse de recordar el nombre de usuario y contraseña que se ha elegido para la cuenta de la administración, ya que serán necesarias para acceder a la página de administración en el futuro.

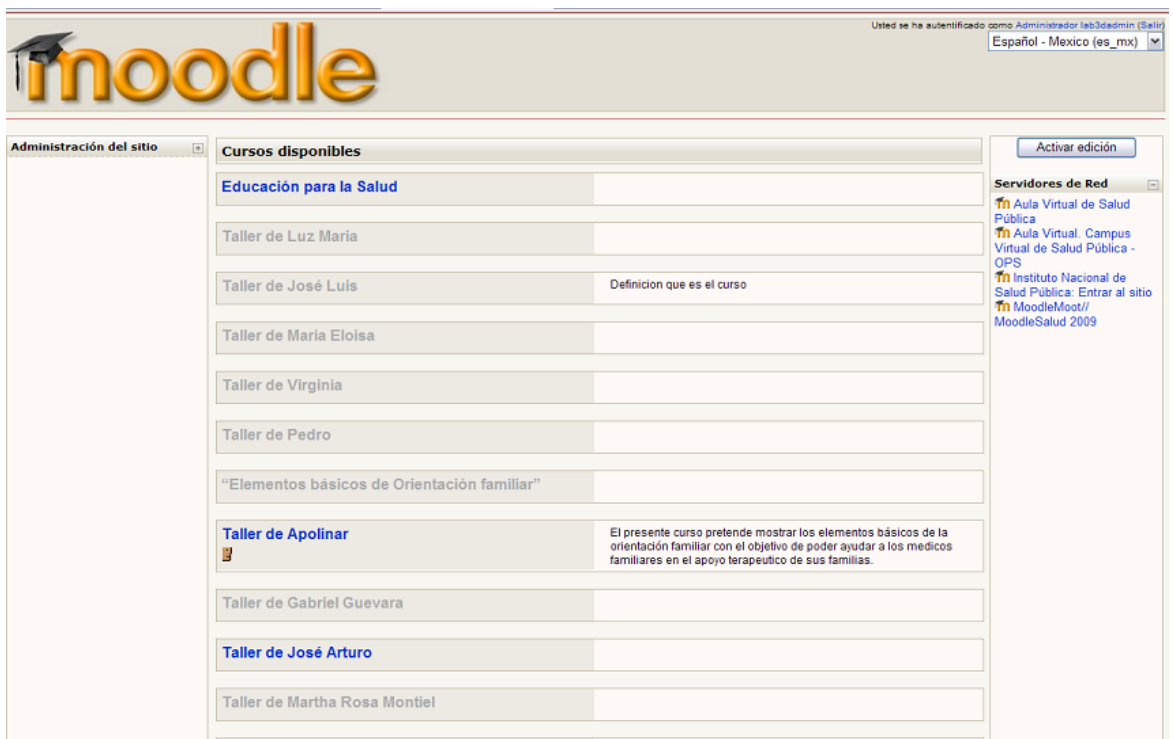

**Fig. B. 1 Pantalla de cursos de Moodle**

| Material multimedia para las Ciencias de la Salud<br>R.                                                   | Espacio de apoyo al curso taller Elaboración de material multimedia<br>para la enseñanza aprendizaje de las Ciencias de la Salud.                                                                                                    |
|----------------------------------------------------------------------------------------------------|----------------------------------------------------------------------------------------------------|
| Estrategias para el desempeño docente                                                                     | Actualización y capacitación en el desarrrollo de técnicas para la<br>planeación didáctica y el uso de estrategias docentes                                                                                                    |
|                                                                                                    | Actualizar a los docentes en la implementación de estrategias que<br>han sido comprobadas como facilitadoras en el proceso de<br>enseñanza y aprendizale                                                                                                    |
| Entornos virtuales de aprendizaje: E-learning<br><b>Gar</b>                                               | Propuesta pedagógica para los profesores de las Ciencias de la<br>Salud en Elearning. Nivel introductorio.                                                                                                    |
| <b>Bioquímica</b>                                                                                         |                                                                                                    |
| <b>Nutrición</b><br><b>Bay</b>                                                                            | Fundamentos de la nutrición y su importancia en la salud de la<br>población.                                                                                                    |
| Diplomado Enseñanza de la Medicina Mod. IV<br><b>Bay</b>                                                  | Tiene como meta que el docente conozca y utilice una variedad de<br>herramientas metodológicas, tecnológicas y organizacionales que<br>le permitan ejercer la educación con fundamentos científicos.<br>mantenerse actualizado en el área y propiciar cambio<br>organizacional en su entomo. |
| Taller permanente Formación de Profesores de la<br><b>Facultad de Medicina (Acceso libre)</b><br><b>R</b> | Aula virtual para todos los participantes del taller de formación de<br>profesores para la intervención psicopedagógica con alumnos del<br>primer año en medicina. 2009.                                                                                                    |
| <b>Taller de Virologia Dinámica</b><br><b>D</b>                                                           | Taller de virología dinámica de apovo a los alumnos de segundo<br>año.                                                                                                    |
| Taller Nodo México, CVSP-2009                                                                             | Taller de capacitación para las instituciones integrantes del Nodo<br>México, CVSP, Enero 21 al 23, 2009.                                                                                                    |
| <b>Medicina Basada en Evidencias</b><br>L.                                                                | Meta del taller<br>Que el participante traslade los conceptos de MBE del plano<br>conceptual al terreno de la aplicación práctica.                                                                                                    |

**Fig. B. 2 Lista de cursos de Moodle**

Gracias al desarrollo de estas herramientas fui invitada a participar en un Taller de Moodle en la ciudad de Panamá, en donde se colocaron nuevos módulos a la herramienta Moodle como fue:

 Un Módulo de Servidores en Red en el cual se dieron de alta todas las aulas de los participantes del taller, con lo cual ya no es necesario matricularse en todas las aulas, al pertenecer a una de ellas se tiene acceso a las demás.

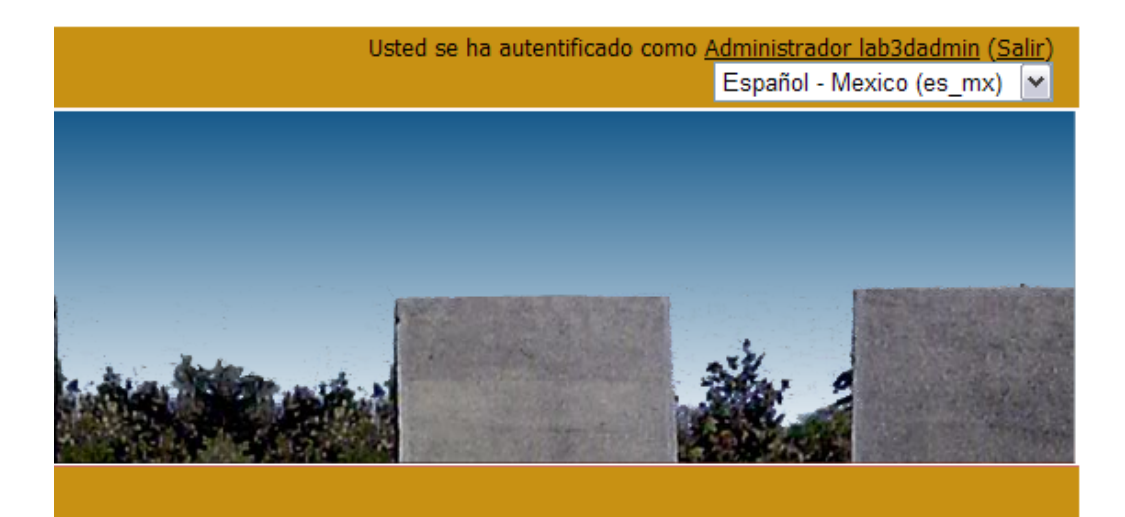

Activar edición

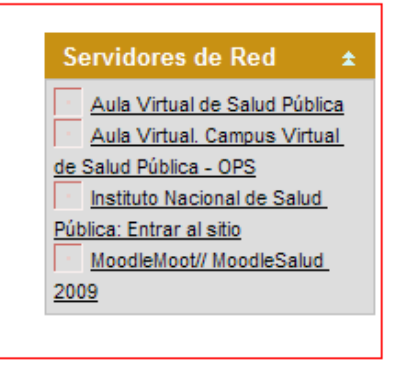

- Se colocaron dos tipos de actividades el Skype y el Elluminate Live!
- Session, con el cual se hacen videoconferencias y audio conferencias en tiempo real.

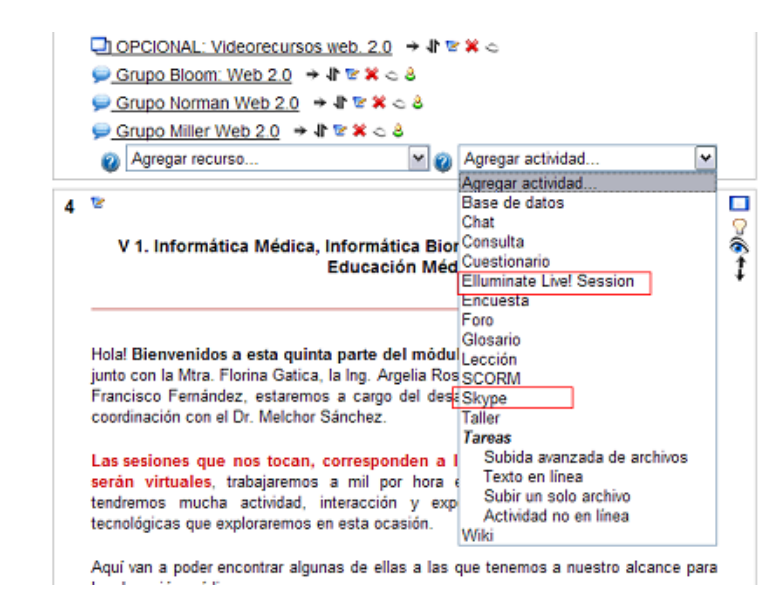

**Fig. B. 4 Módulo Elluminate**

Actualmente se tiene una intensa actividad tanto en al CVSP como en el aula virtual, así como colaboraciones entre instituciones y con OPS.

## **C Códigos para el diseño**

Dentro del programa se agregaron elementos nuevos, que se me solicitaron, procedí a cambiar el estilo que por default se carga dentro de Drupal, son temas los que se adaptan a nuestras necesidades y a lo que en ese momento se requería para construir el Campus Virtual de Salud Pública de México, por lo que dentro de los archivos de dicho tema modifique y adapte los colores e incluí elementos flash para tener un espacio más vistoso, para lo cual se agregaron estas líneas de código al archivo page.tpl.php

```
<?php 
// $Id: page.tpl.php,v 1.1.4.4 2008/08/23 20:58:56 
johnforsythe Exp $ 
?><!DOCTYPE html PUBLIC "-//W3C//DTD XHTML 1.0 Strict//EN" 
"http://www.w3.org/TR/xhtml1/DTD/xhtml1-strict.dtd"> 
<html xmlns="http://www.w3.org/1999/xhtml" lang="<?php print 
$language->language ?>" xml:lang="<?php print $language-
>language ?>" dir="<?php print $language->dir ?>"> 
<head> 
   <title><?php print $head_title ?></title> 
   <meta http-equiv="Content-Style-Type" content="text/css" /> 
   <?php print $head ?> 
   <?php print $styles ?> 
   <?php print $scripts ?> 
</head> 
<body> 
<div id="container"> 
<div id="page"<?php if (!$left) { print " class='wide-page'"; 
} ?>>
```
#### **Líneas incluidas para los elementos flash:**

```
<div><embed src="http://mexico.campusvirtualsp.org/header.swf" 
type="application/x-shockwave-flash" quality="high" scale="noscale" salign="c" 
wmode="transparent" style="width:805px;height:204px" /></div>
```
Estas líneas se integran directamente dentro de los archivos de drupal, ya que al ser código abierto nos permite la modificación de sus archivos.

Esta es la cabecera principal del Campus Virtual, en donde se incluyen algunas de las instituciones más activas, cada una de las instituciones participantes tiene como compromiso participar activamente con la entrega de materiales educativos, así como cursos y recursos.

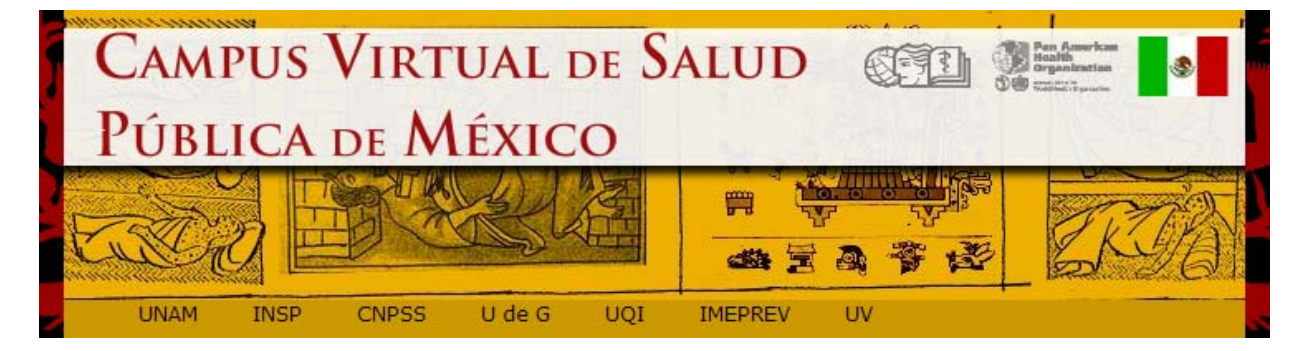

**Fig. C. 1 Cabecera CVSP**

```
<table width="100%" height="10px" cellspacing="0" 
cellpadding="0" border="0" bgcolor="#cc9900" align="centre"> 
  <tr> 
   <td width="32px" bgcolor="#990000">&nbsp; 
  \langle t \, d \rangle <td align="right">
```
#### **Líneas incluidas para colocar un buscador dentro del CVSP:**

Este buscador se incluyo porque al contar con número significativo de recursos los usuarios encontrarían a este como una forma de apoyo para localizar la información que les fuera de mayor utilidad de una forma más sencilla y práctica.

La búsqueda se realiza de forma nacional y/o regional, la nacional incluye a todas y cada una de las instituciones que conforman el Campus Virtual y la regional a todos los países de la Red CVSP, algunos de ellos son Argentina, Brasil, Chile, Colombia, Costa Rica, Cuba, España, Peru.

```
<strong>Buscar Recursos</strong> 
     <form style="display:inline;margin:0" id="localsearch" 
name="localsearch" method="POST" 
     action="http://mexico.oer.bvsalud.org/SPT--
AdvancedSearch.php"> 
     <input class="texta" type="text" maxlength="120" 
name="F_SearchString" />
```

```
 <input class="buttons" type="submit" value="Local" /> 
        </form> 
<form style="display:inline;margin:0" id="netsearch" 
name="netsearch" method="GET" 
action="http://search.bvsalud.org/cvsp/"> 
<input class="texta" type="text" maxlength="120" name="q" 
value=""/> 
<input type="hidden" name="lang" value="es"> 
<input type="hidden" name="where" value="CVSP"> 
<input class="buttons" type="submit" value="Regional" /> 
</form>
```
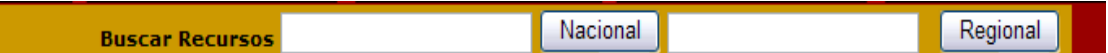

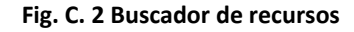

```
</td>
   <td width="205px" bgcolor="#990000">&nbsp; 
  \langle/td>
 \langletr>
</table> 
   <div id="main"> 
     <div id="content"> 
       <?php print $header ?> 
       <?php if ($title) { ?><h1 class="title"><?php print 
$title ?></h1><?php } ?> 
       <?php print $help ?> 
       <?php if ($show_messages && $messages) { print 
$messages; } ?> 
       <?php print $content ?> 
       <?php print $breadcrumb ?> 
     </div> 
     <div id="right"> 
       <?php if ($left) { ?> 
          <div id="sidebar-left"> 
            <?php print $left ?> 
          </div> 
       <?php } ?> 
       <?php if ($right) { ?> 
          <div id="sidebar-right"> 
            <?php print $search_box ?> 
            <?php print $right ?>
```
#### **Líneas para el mapa de visitas en el sitio:**

<a

Se requería tener una estadística de las vivitas al Campus, con lo cual se colocó el siguiente mapa, el cual nos de una vista con un punto rojo de los países que entran, dicho punto es de mayor tamaño cuando es mayor la incidencia de entradas de ese país.

href="http://www4.clustrmaps.com/counter/maps.php?url=http:// lab3d.facmed.unam.mx/salud\_publica" id="clustrMapsLink"><img src="http://www4.clustrmaps.com/counter/index2.php?url=http:/ /lab3d.facmed.unam.mx/salud\_publica" style="border:0px;" alt="Locations of visitors to this page" title="Locations of visitors to this page" id="clustrMapsImg" onerror="this.onerror=null; this.src='http://www2.clus

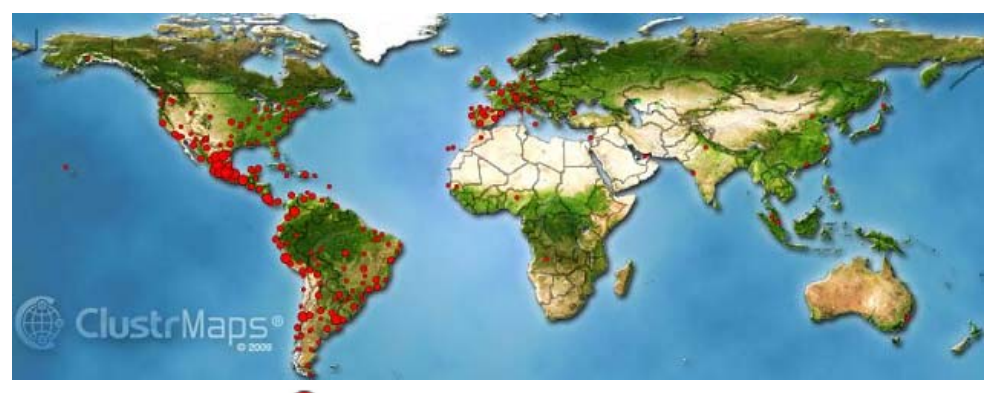

Tamaños de puntos:  $= 1,000+$  $\bullet$  = 100 - 999  $\bullet$  = 10 - 99  $\bullet$  = 1 - 9 visitas

#### Totales actuales para cada país Del 19 Nov 2009 al 20 Ene 2010

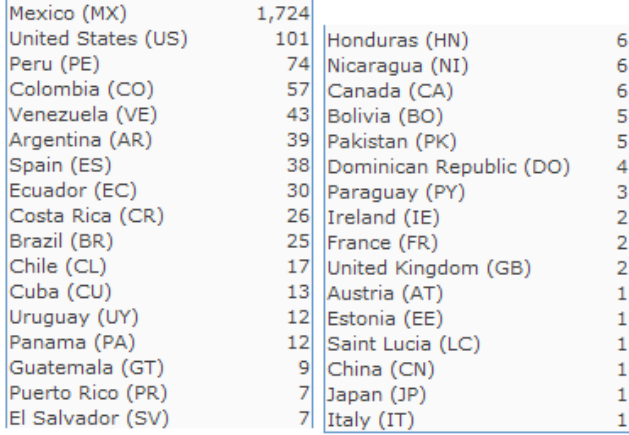

k  $\overline{\mathbf{r}}$ F

**Fig. C. 3 Mapa de visitas mundiales**

```
\langle \text{div} \rangle <?php } ?>
     </div> 
     <div class="clear-both"></div> 
   </div> 
   <div id="header"> 
     <div id="title"> 
       <?php if ($site_name) { ?><h1><a href="<?php print 
$base_path ?>" title="<?php print t('Home') ?>"><?php print 
$site_name ?></a></h1><?php } ?> 
       <?php if ($site_slogan) { ?><div class='site-
slogan'><?php print $site_slogan ?></div><?php } ?> 
       <div id="title-spacer"></div> 
     </div> 
     <div id="nav"> 
       <?php if (isset($primary_links)) { ?><?php print 
theme('links', $primary_links, array('class' =>'links', 'id' 
=> 'navlist')) ?><?php } ?> 
     </div> 
   </div> 
   <div id="footer"> 
<b><p align="justify"><a style="margin-left:208px"> 
Líneas incluidas para el contador de visitas en el CVSP: 
<?php 
        if (file_exists('archivo_contador.txt')) 
        { 
               $fil = fopen('archivo_contador.txt', r); 
               $dat = fread($fil, 
filesize('archivo_contador.txt')); 
               echo $dat+1; 
               fclose($fil); 
              $fil = fopen('archivo contact.txt', w); fwrite($fil, $dat+1); 
 } 
        else 
        { 
               $fil = fopen('archivo_contador.txt', w); 
               fwrite($fil, 1); 
               echo '1'; 
              fclose($fil); 
 } 
?>
```
visitas </p> </b>

(Visitas al 20 de Enero de 2010)

1 2 3 4 5 6 7 8 9 ... siguiente > última »

#### 102251 visitas

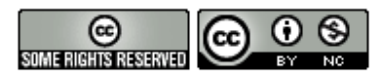

El CVSP Nodo MÉXICO está bajo una licencia de Creative Commons.

#### **Fig. C. 4 Contador de visitas**

<?php print \$footer\_message . \$footer ?>

```
 <p><a><a href="http://creativecommons.org/licenses/by-
nc/3.0/deed.es"><img border="0" 
src="/themes/a3_atlantis/somerights20.png" style="margin-
left:140px" alt="Creative Commons License" /></a> 
        <a href="http://creativecommons.org/licenses/by-
nc/3.0/deed.es"><img border="0" 
src="/themes/a3_atlantis/88x31.png" alt="Creative Commons 
License" /\times/a></br><br />
         <a style="margin-left:45px">El CVSP Nodo MÉXICO está 
bajo una licencia de Creative Commons</a>.</p> 
             <a style="margin-left:10px">Campus Virtual de 
Salud Pública de México. Derechos Reservados & copy; CVSP 2008
</a> 
<div class=" "></p> <a style="margin-left:12px"> <a 
href="http://lab3d.facmed.unam.mx" title="LAB3D"> </a></div> 
\langlediv> </div> 
   </div> 
</div> 
</div> 
<?php print $closure ?> 
</body>
```
</html>

## **Referencias**

- 1] Cristina Davini. Enfoques, Problemas y Perspectivas de la Educación Permanente en Salud. Mimeo, Julio de 2005.
- [2] Martínez, Javier (2004). El papel del tutor en el aprendizaje virtual. UOC. http://www.uoc.edu/dt/20383/index.html
- [3] Red de Nodos del Campus Virtual de Salud Pública. Lineamientos de Operación. OPS, 2007.
- [4] Tendencias en la formación con medios digitales: el e-Learning. http://www.unav.es/digilab/ric/textos/e\_learning.html, marzo 2010.
- [5] Mejía, A. Educación continua. In: Educación Médica y Salud. Vol. 20, No. 1, 1986.
- [6] Drupal. http://drupal.org/, marzo 2010.
- [7] Moodle. http://moodle.org/, marzo 2010.

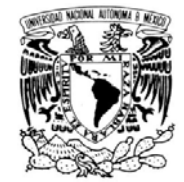

VNIVER DAD NACIONAL AVPNºMA DE MEXICO

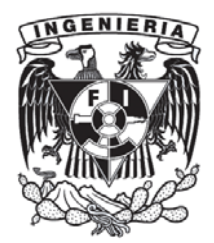

## **UNIVERSIDAD NACIONAL AUTÓNOMA DE MÉXICO**

## **FACULTAD DE INGENIERÍA**

## **DIVISIÓN DE INGENIERÍA ELÉCTRICA**

# **AULA VIRTUAL DE LA FACULTAD DE MEDICINA CAMPUS VIRTUAL DE SALUD PÚBLICA - NODO MÉXICO**

**INFORME DE ACTIVIDADES PARA OBTENER EL TÍTULO DE INGENIERO EN COMPUTACIÓN PRESENTA:** 

**ARGELIA ROSALES VEGA** 

**ASESOR: ING. DAVID LIMÓN CRUZ**